## **SMS Sekolah V 1 SISTEM INFORMASI SEKOLAH BERBASIS SMS GATEWAY (AUTO REPLAY) ( PHP, MySQL, Gammu Server ) dan Dreamweaver**

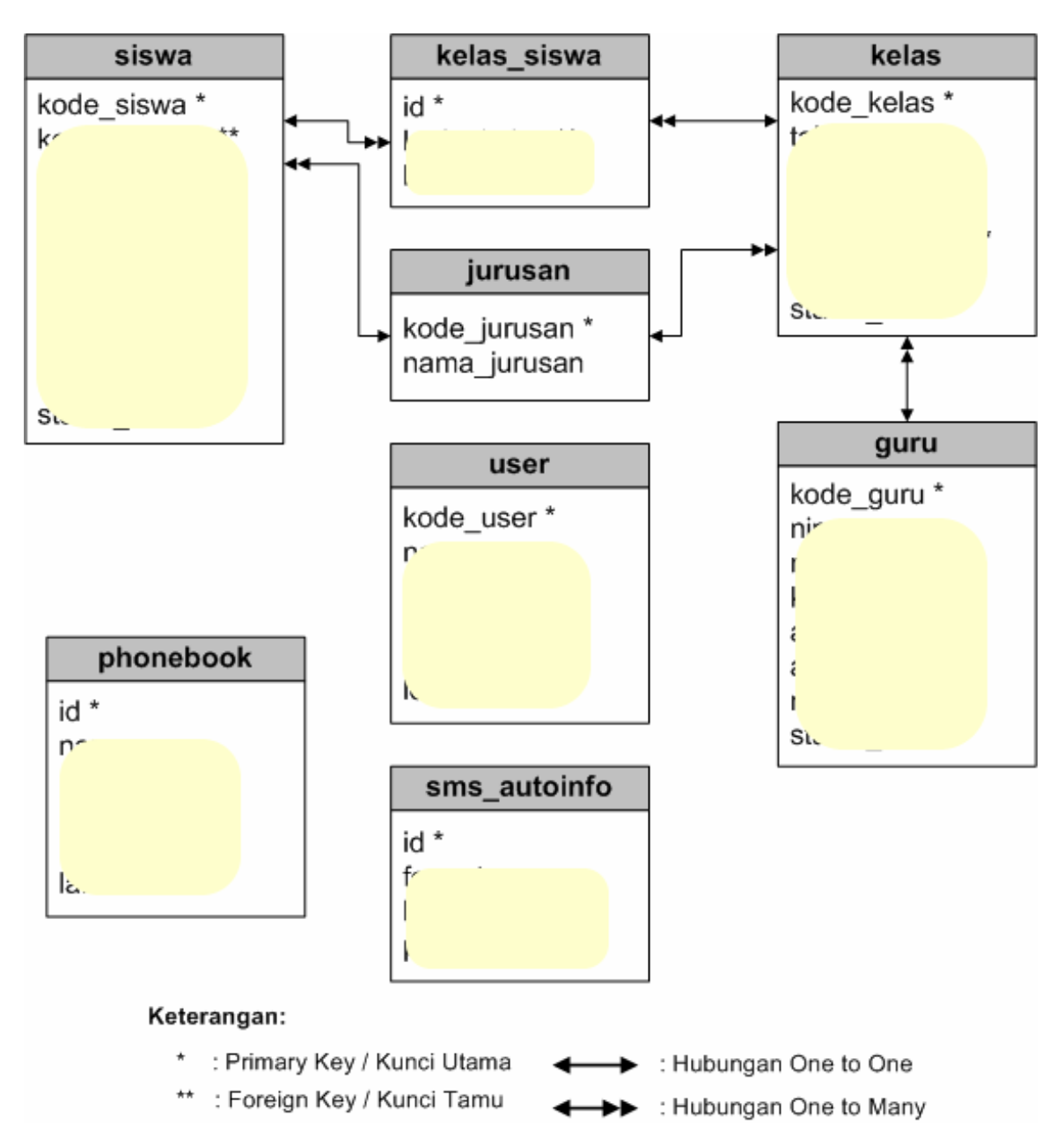

## **Program ini dapat dipakai untuk Pengembangan Skripsi dan Tugas Akhir(TA) Informatika**

**Harga Program : Rp. 900.000,-**

## **Untuk pemesanan, silahkan kirim SMS ke nomor: 0857 2799 8969 // 0812 7228 4906**

**Contoh pesan SMS : "** *mas Bunafit, minta rekening untuk pembelian Source code SMS Gateway Sistem Informasi Sekolah* **"**

## **ORDER KASTEM :**

Kami juga menerima Pemesanan Program SMS Gateway dengan desain sesuai Permintaan Anda, silahkan hubungi Kami jika membutuhkan. Biaya pembuatannya adalah **Rp. 2.500.000** sampai dengan **Rp. 3.500.000,** biaya disesuaikan dengan tingkat kerumitan.

**Klik <www.BunafitKomputer.com>**

# **MANAJEMEN DATA INFORMASI SEKOLAH**

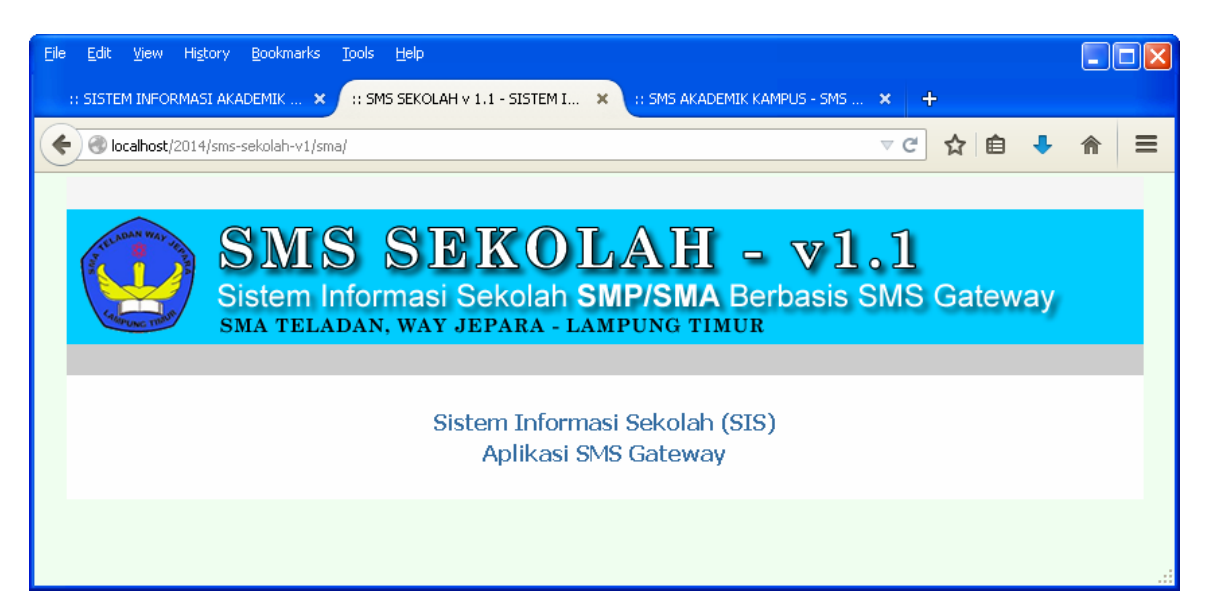

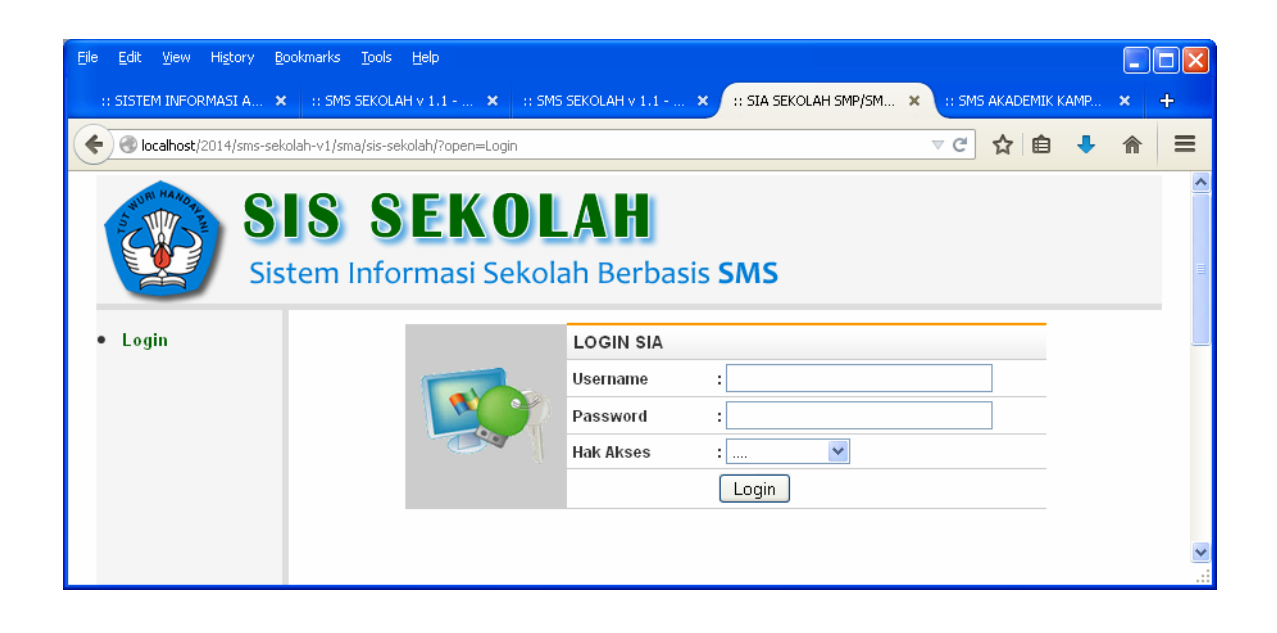

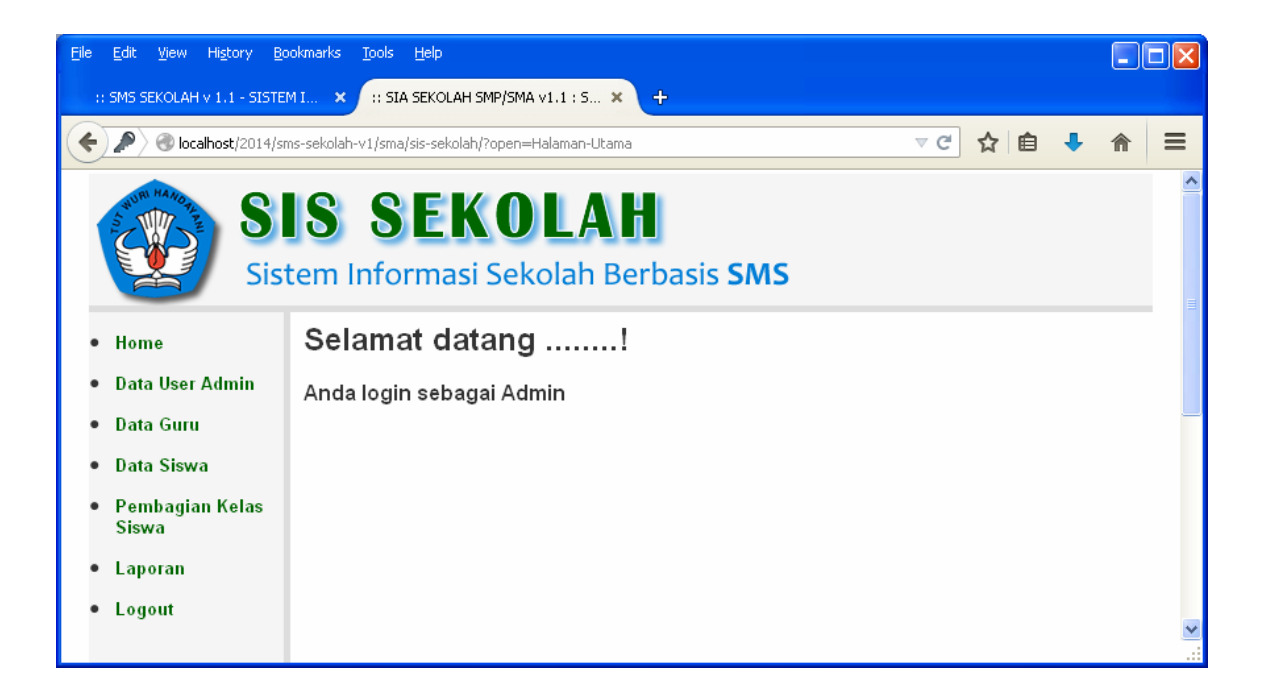

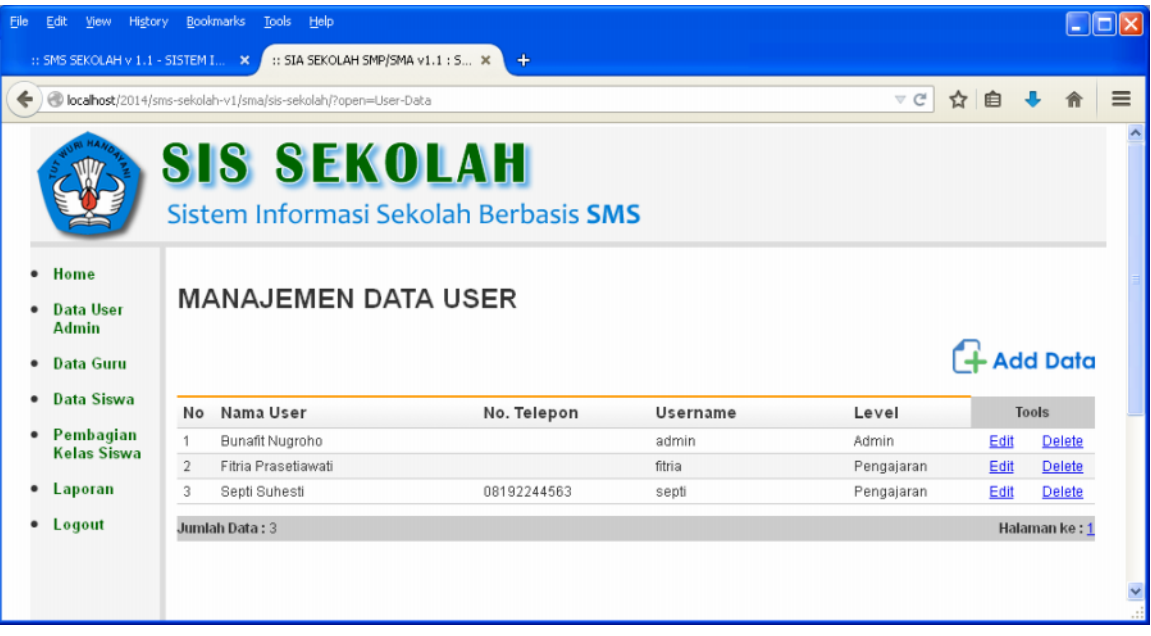

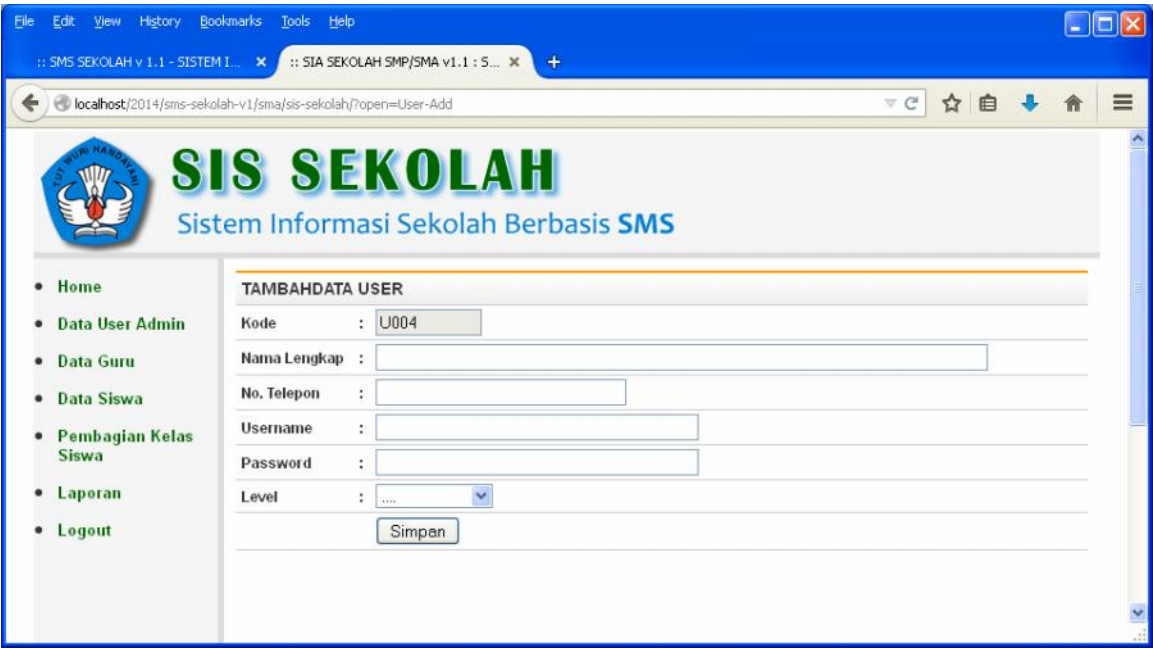

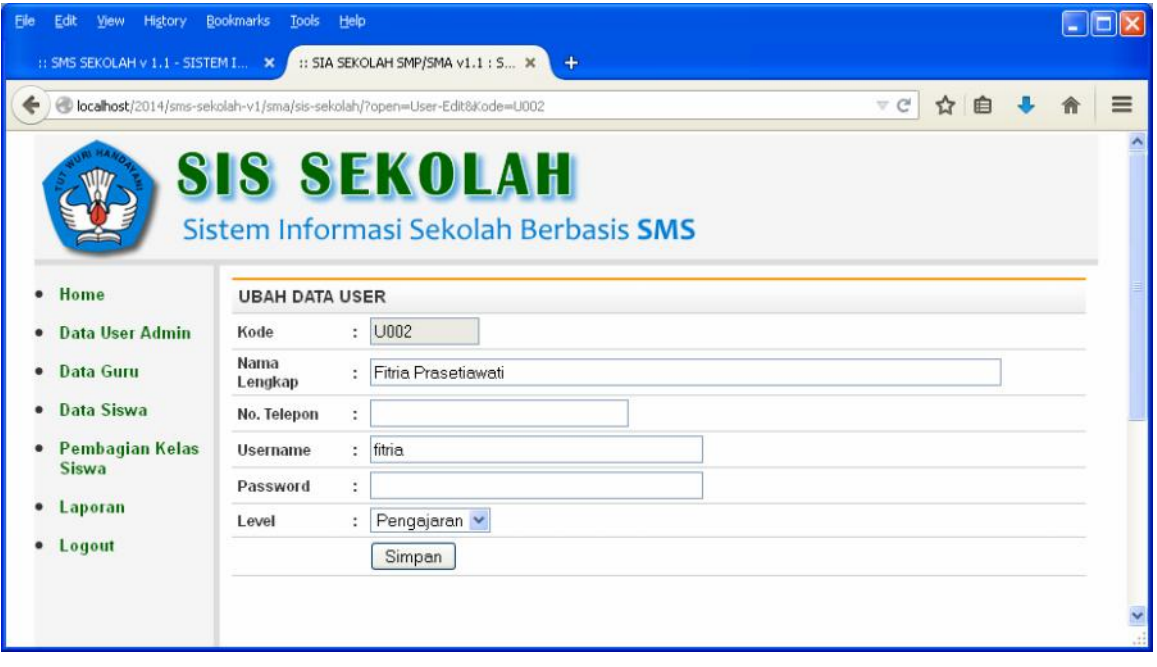

#### **Halaman Manajemen Data Guru**

Dengan fasilitas Menampilkan data, Menambah data, Memperbarui data,

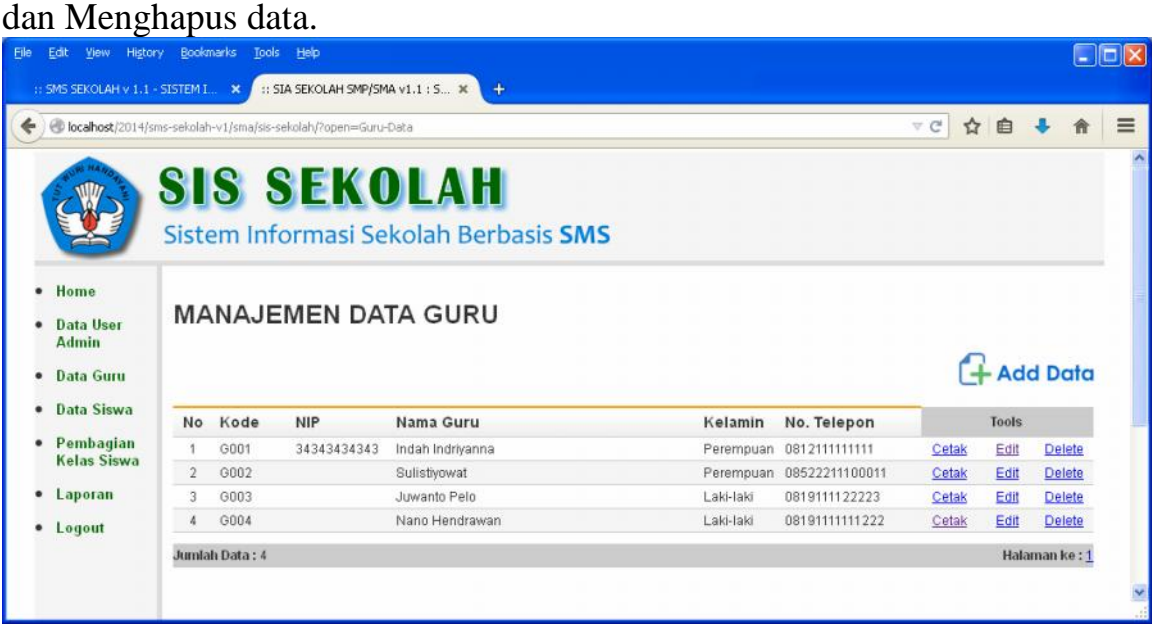

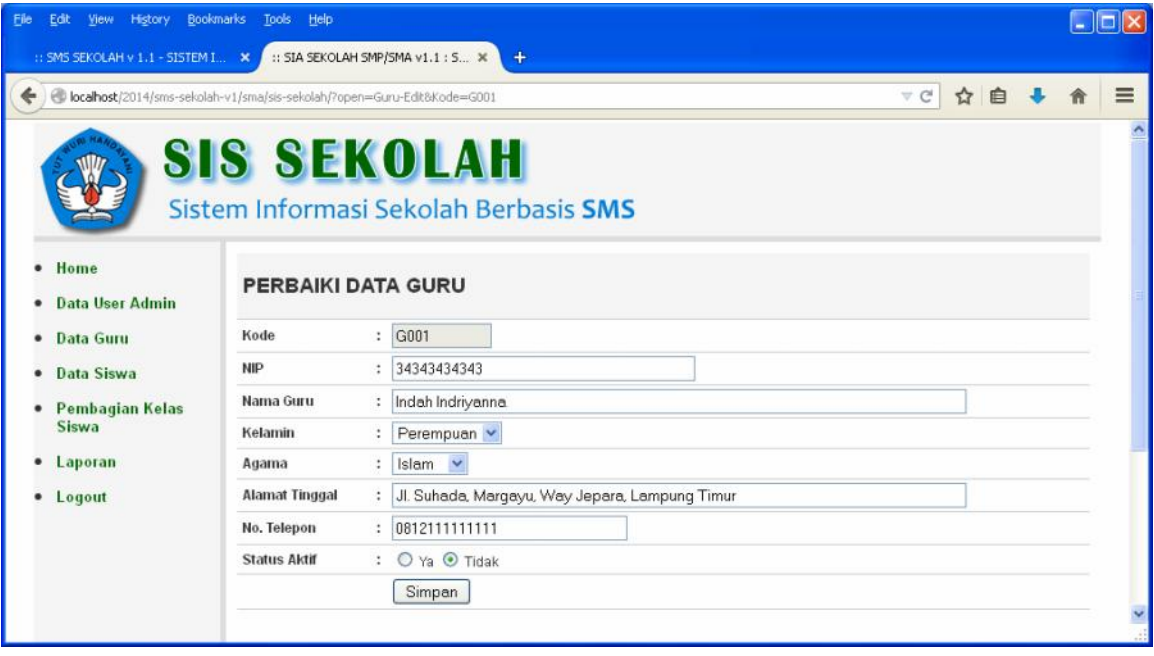

#### **Halaman Manajemen Data Siswa**

Dengan fasilitas Menampilkan data dengan Pencarian Siswa, Menambah data, Memperbarui data, dan Menghapus data.

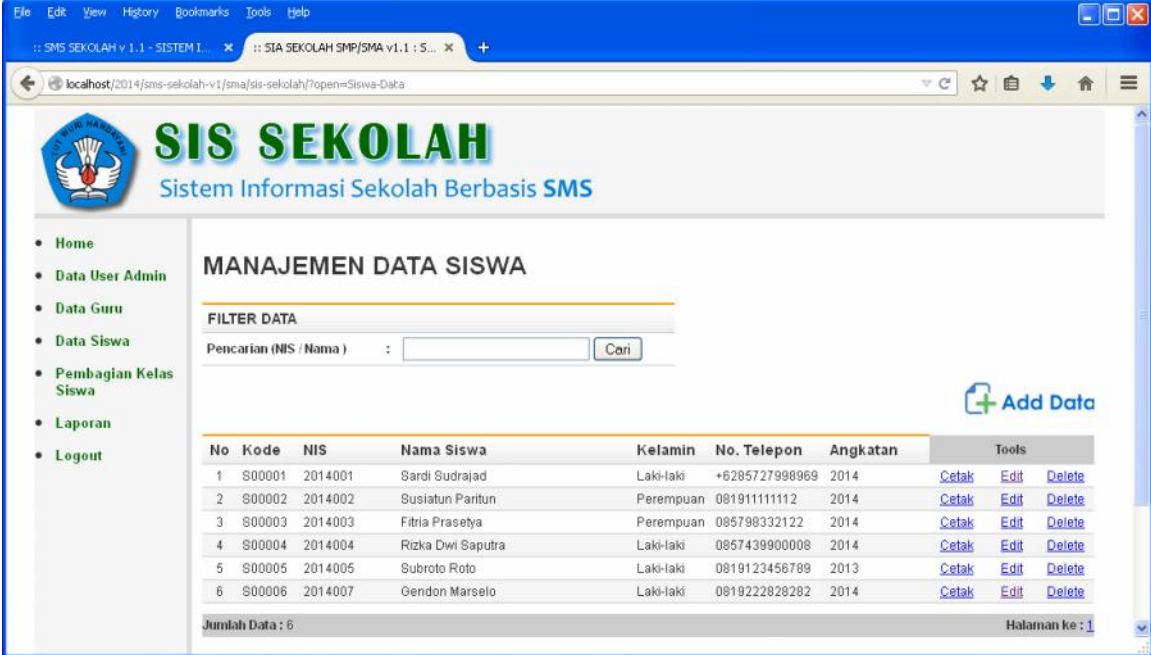

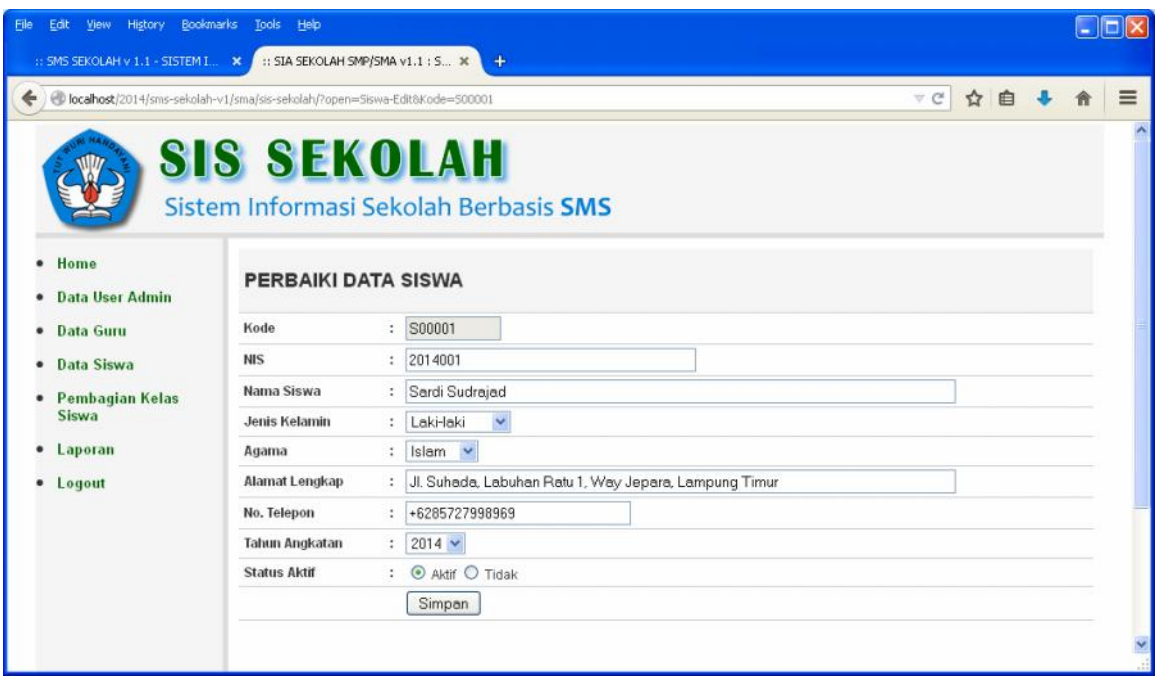

#### **Halaman Manajemen Data Kelas**

Dengan fasilitas Menampilkan data yang dilengkapi dengan faislitas Cetak Data, Menambah data, Memperbarui data, dan Menghapus data.

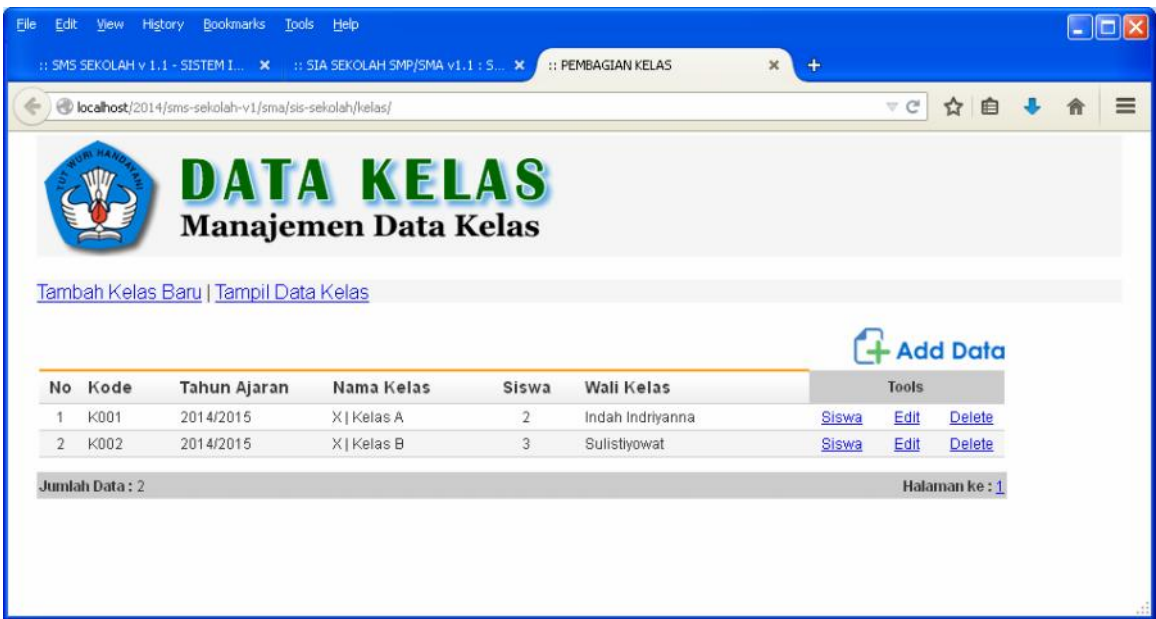

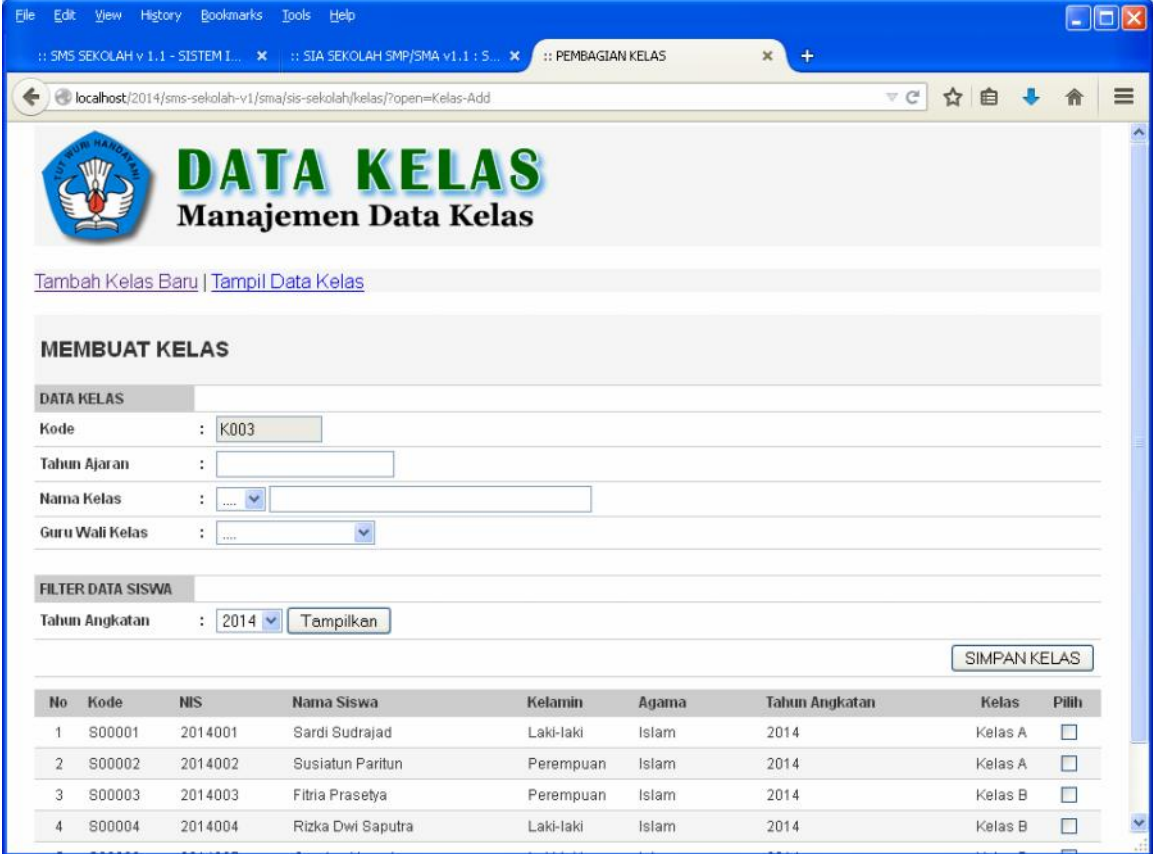

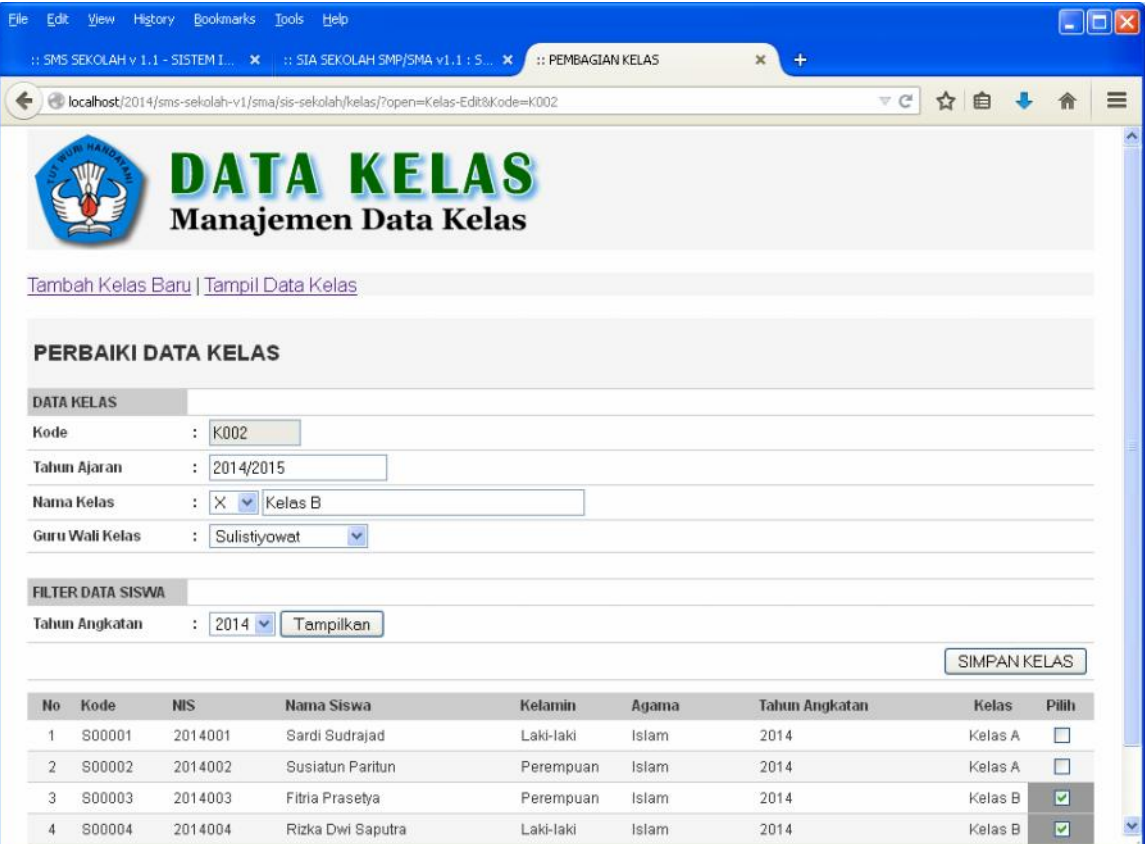

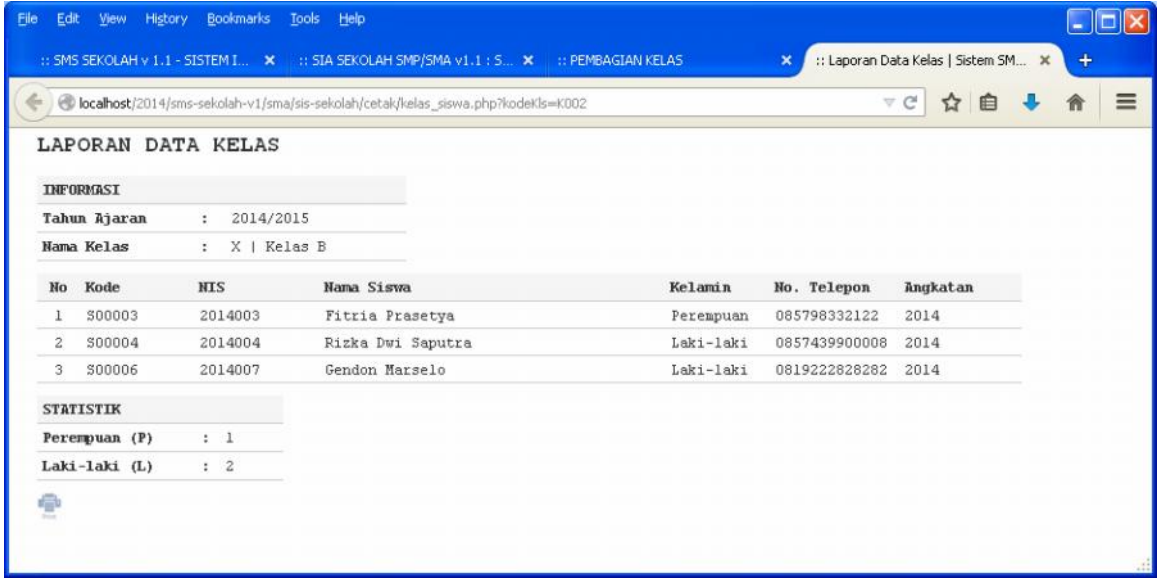

## Di bawah ini adalah tampilan Menu Laporan

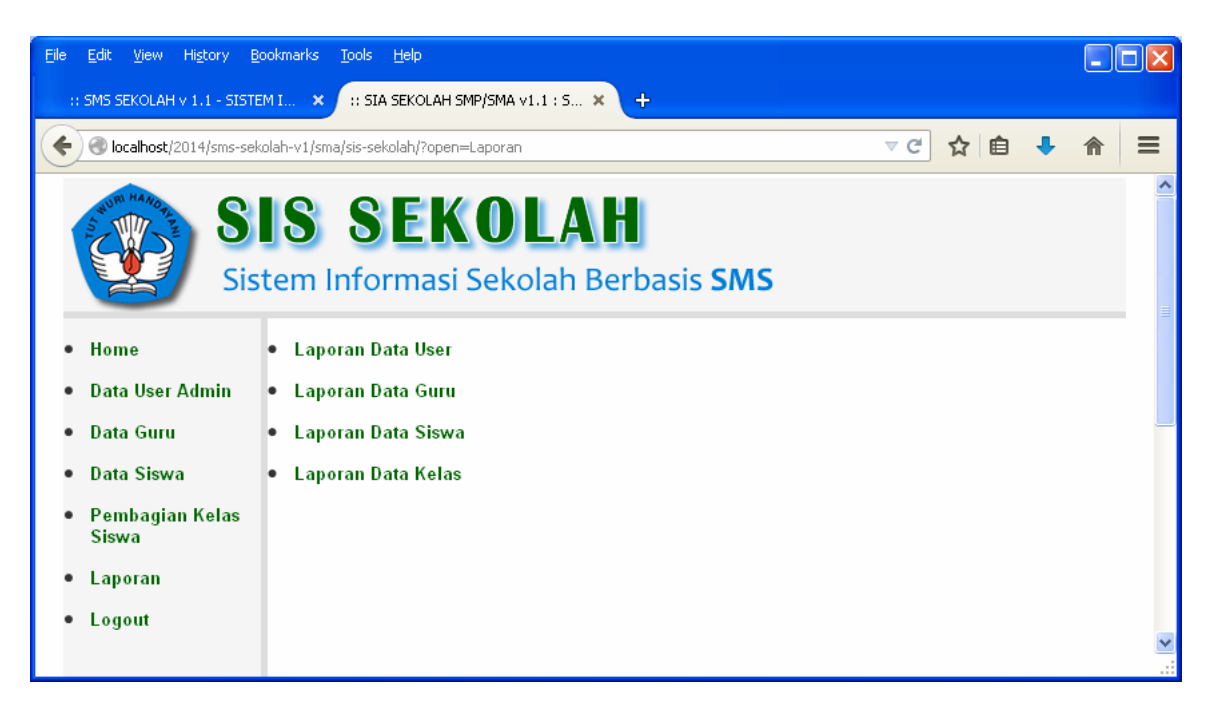

Di bawah ini adalah halaman Laporan Guru, dilengkapi dengan filter data Jurusan dan juga Cetak Data

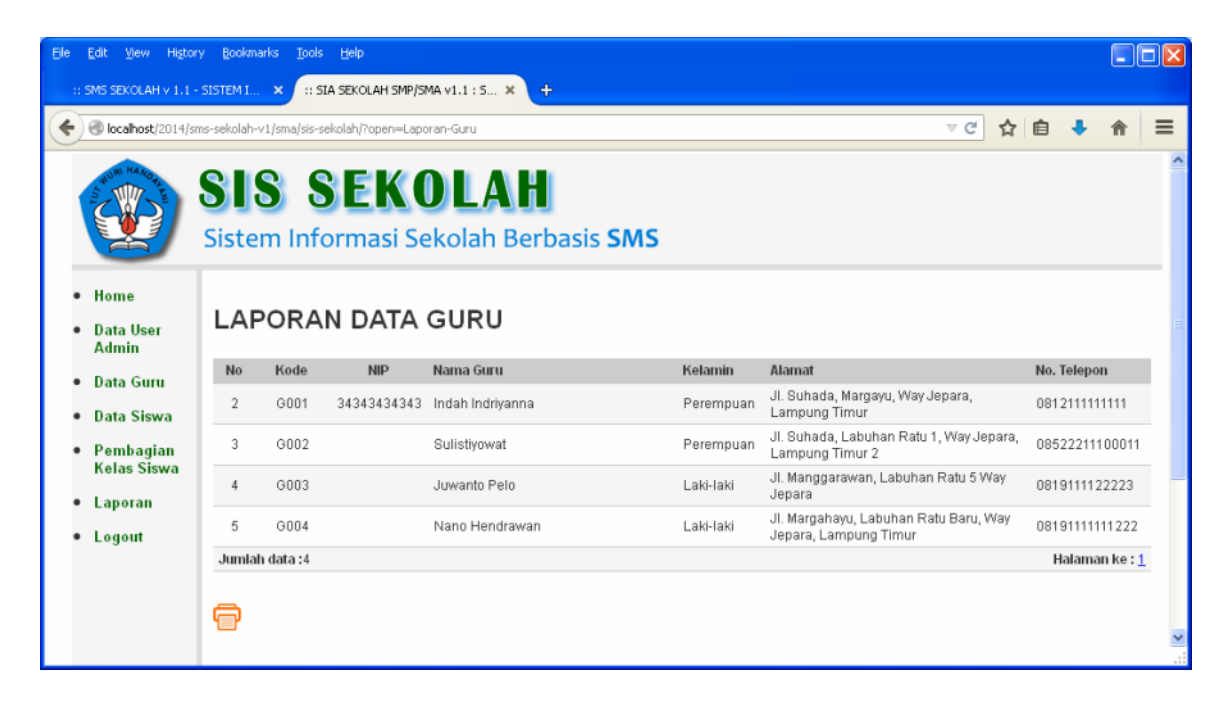

Di bawah ini adalah halaman Laporan Siswa, dilengkapi dengan fasilitas Cetak Data

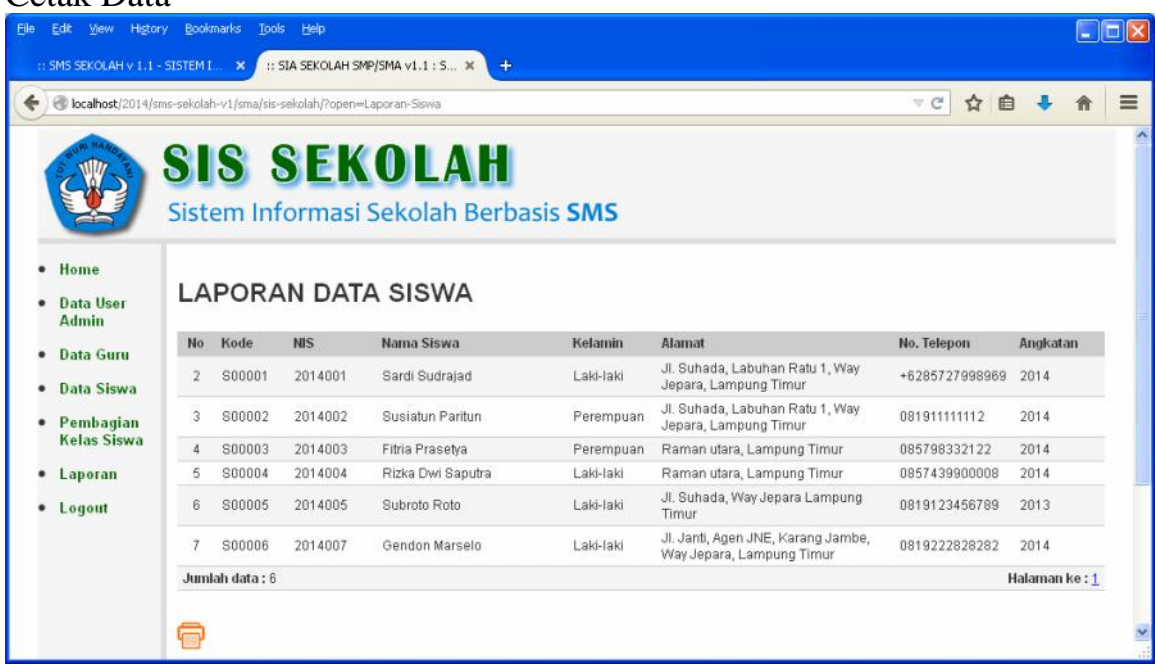

Di bawah ini adalah halaman Laporan Kelas, dilengkapi dengan fasilitas Cetak Data<br>Ele Edit You History Bookmarks Iools Help

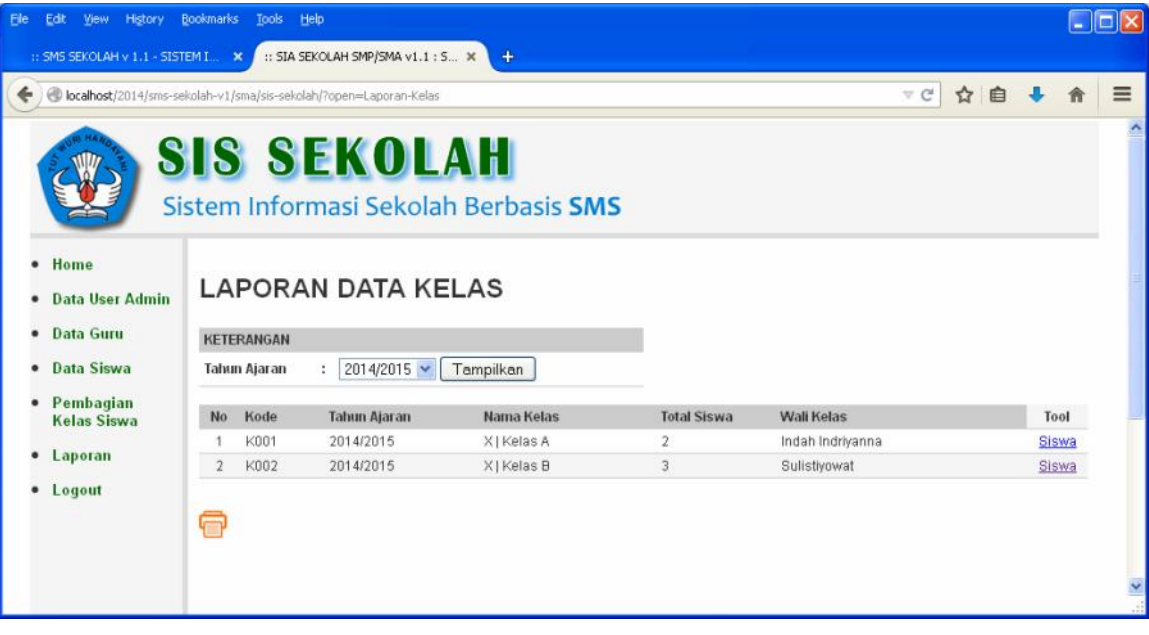

## **SMS GATEWAY**

SMS Gateway adalah program SMS Server yang dibuat di dalam Komputer/Laptop untuk mengelola SMS yang masuk dan keluar dari Modem SMS. Syaratnya adalah, pada komputer Anda harus :

- 1. Terinstal Server Web (PHP, MySQL dan Apache)
- 2. Terinstal Gammu Server (Untuk Membuat SMS Server)
- 3. Terpasang Modem GSM dan dipasang Nomor Perdana GSM Selular, misalnya dari XL atau IM3
- 4. Memiliki Handphone untuk melakukan ujicoba SMS ke Nomor Modem

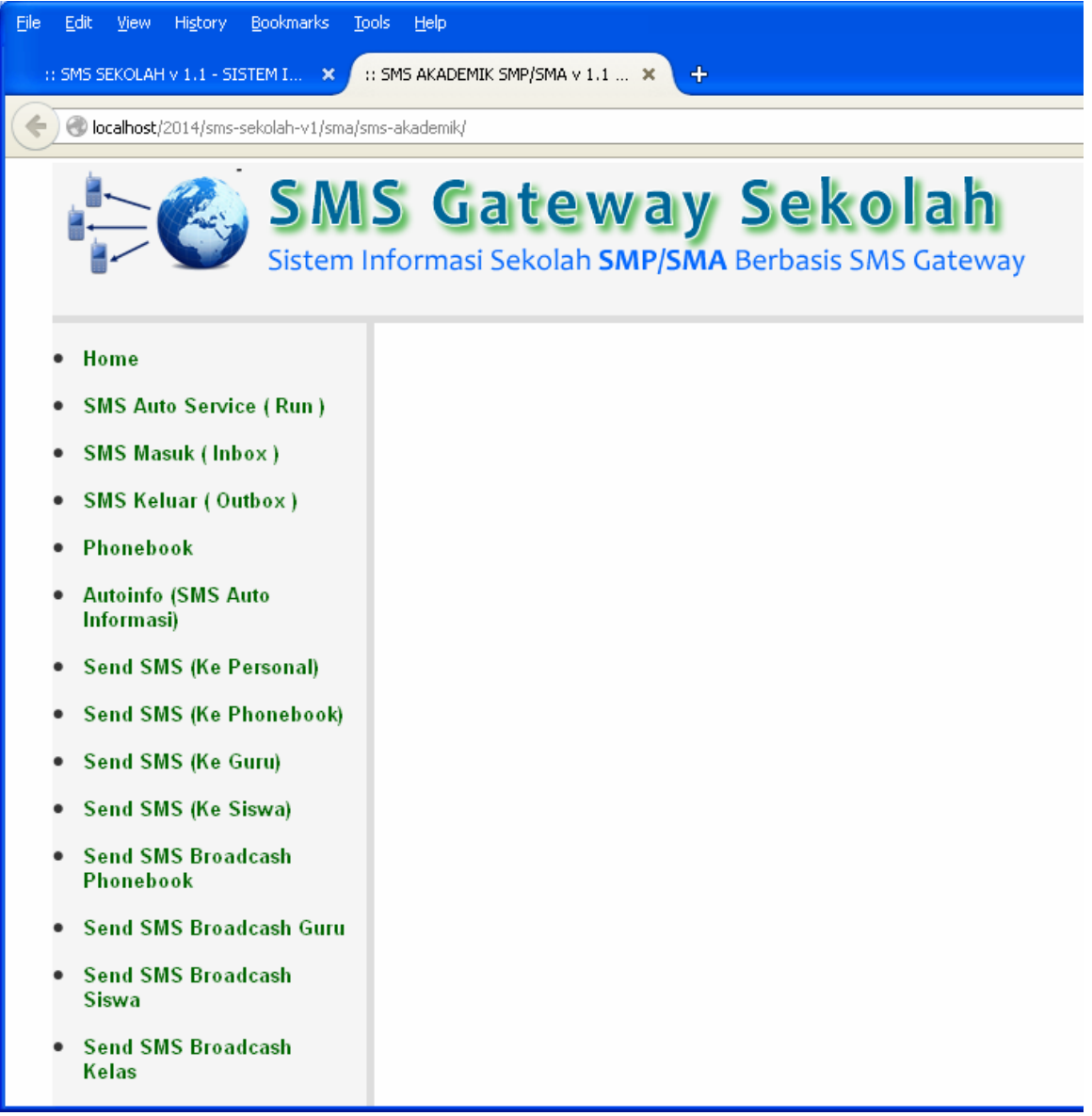

## **Halaman SMS Masuk (INBOX)**

Gambar di bawah adalah Halaman SMS Masuk (INBOX), semua SMS yang masuk ke Modem dan dibaca oleh Gammu SMS Server akan disimpan dalam tabel Inbox, dan dapat dilihat dari halaman program ini.

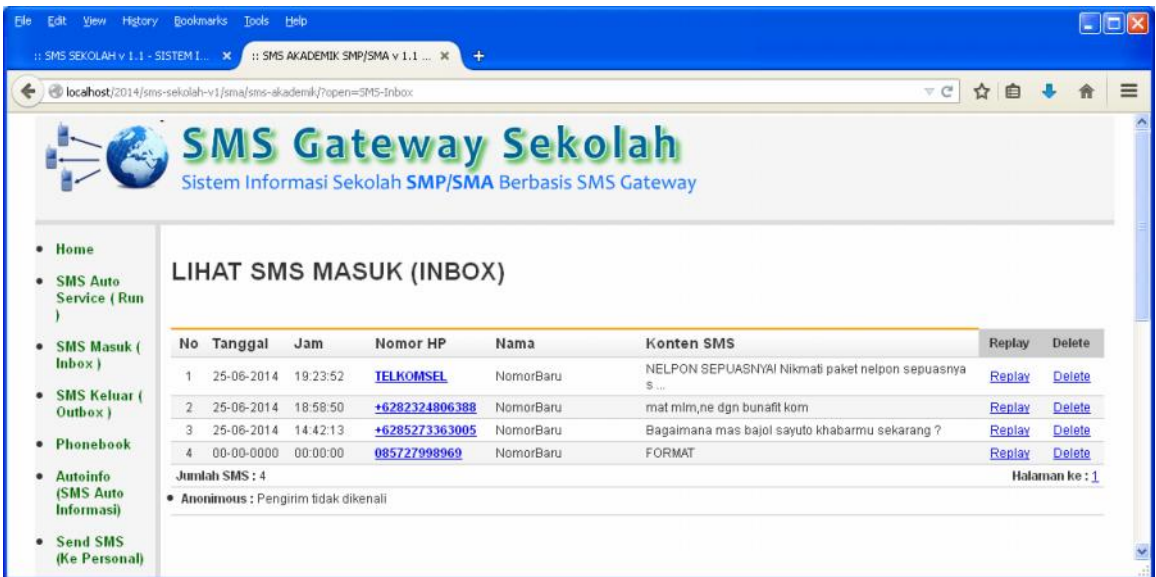

Setiap SMS masuk dapat dibaca atau juga dapat Di-Replay untuk dibalas.

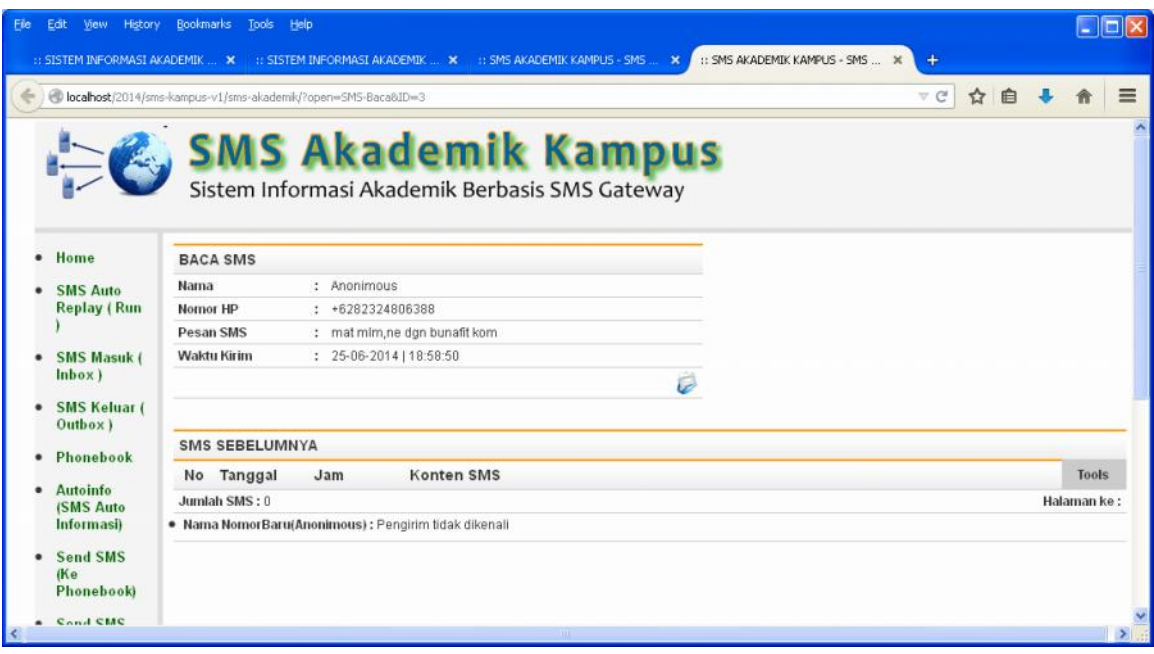

Halaman di atas adalah halaman Baca SMS Masuk, juga akan ditampilkan lengkap semua History yang pernah diterima dari Nomor yang sama. Jadi,

semua SMS yang pernah dikirim oleh Nomor tersebut akan ditampilkan semua di bagian bawah.

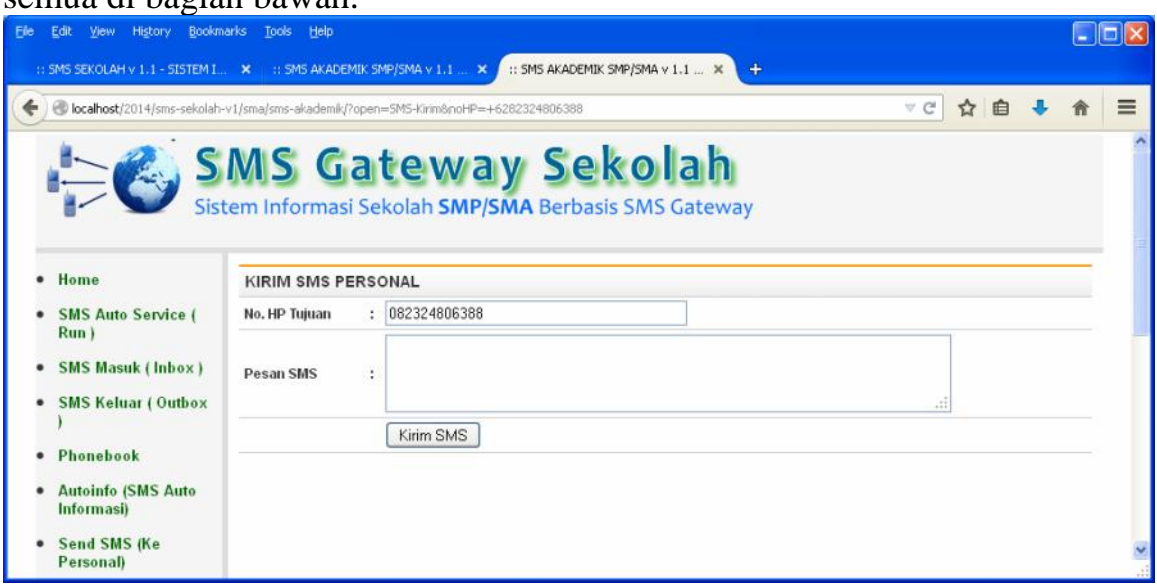

Dari halaman Inbox, klik menu atau Tombol **Replay**, maka akan muncul halaman untuk mengirim balasan SMS ke Pengirim.

#### **Gambar di bawah adalah halaman SMS Keluar (OUTBOX)**

Semua SMS yang pernah dikirim oleh Server ke Nomor luar akan disimpan dalam tabel Outbox, dan dapat dilihat dari halaman ini.

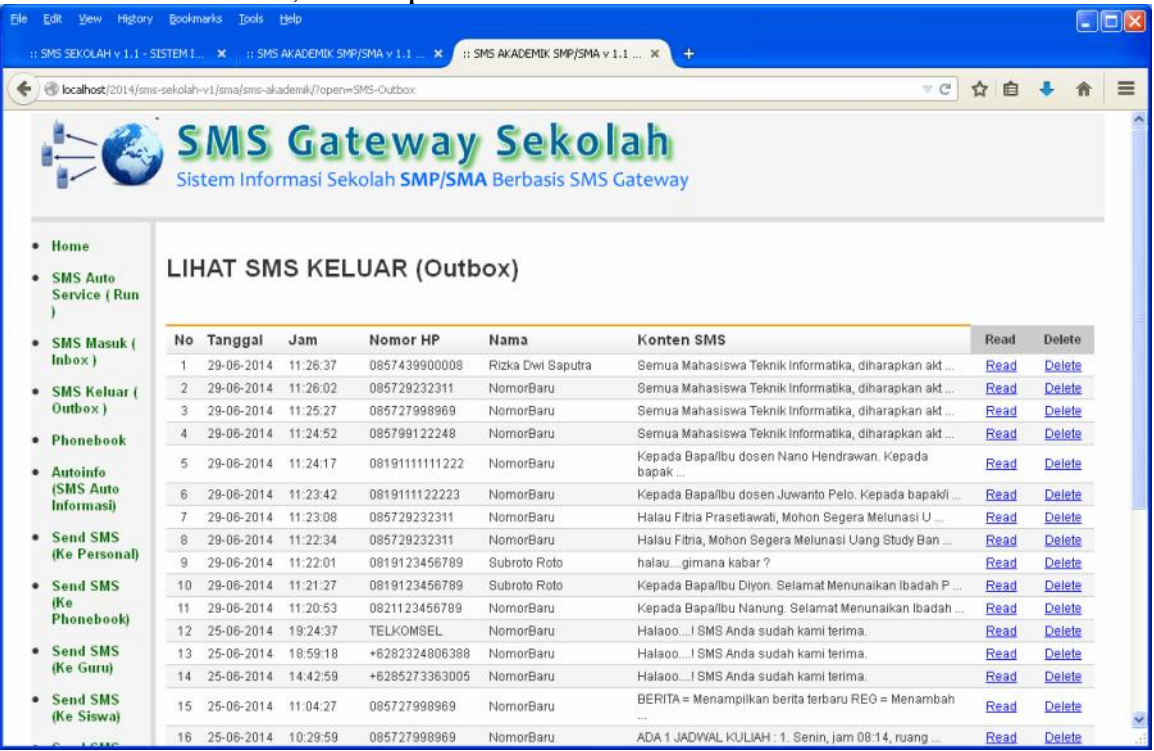

#### **Halaman Manajemen Data Phonebook**

Phonebook adalah daftar buku alamat, semua nomor rekan atau teman atau siapapun dapat dicatat di dalam Phonebook.

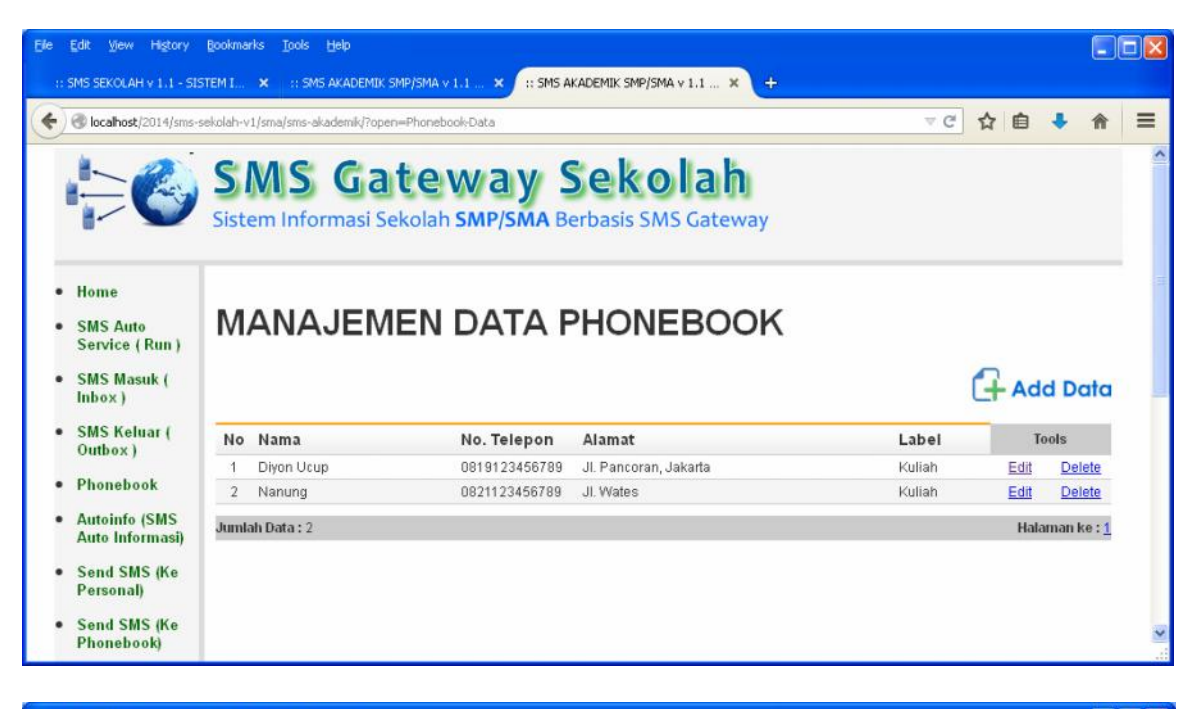

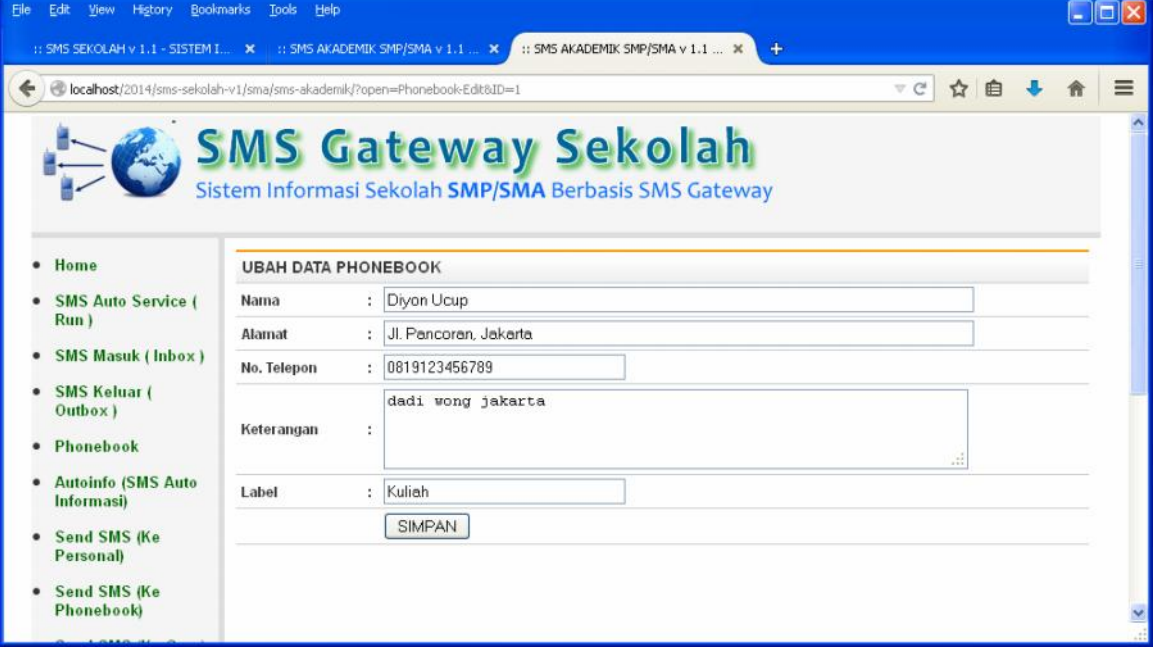

#### **Halaman Manajemen Data SMS Autoreplay**

Adalah Berita atau Informasi yang dapat dibaca oleh Mahasiswa dan Umum lewat Perintah SMS ke Server, dengan perintah y ang sesuai format maka isi informasinya akan dikirimkan kembali sebagai pesan Auto Replay (balas otomatis oleh Server).

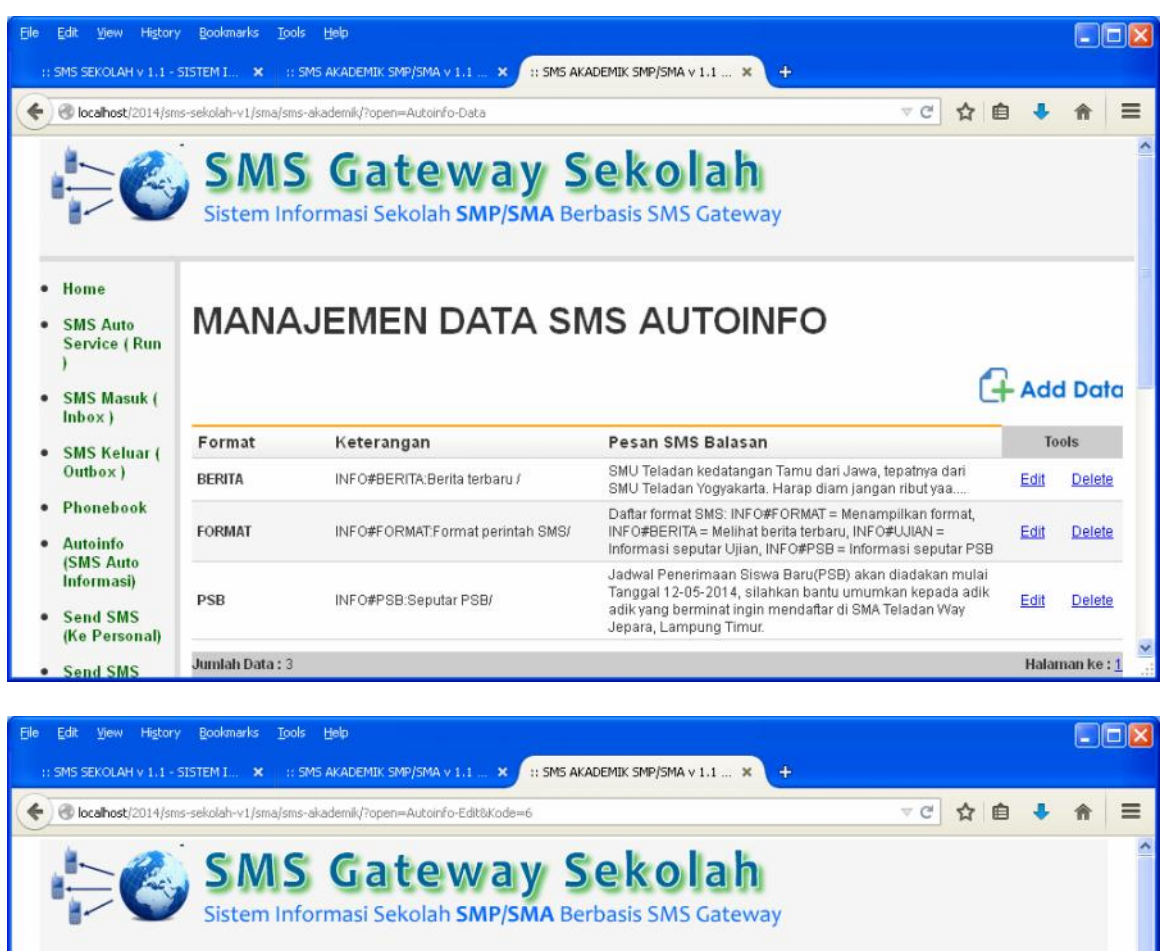

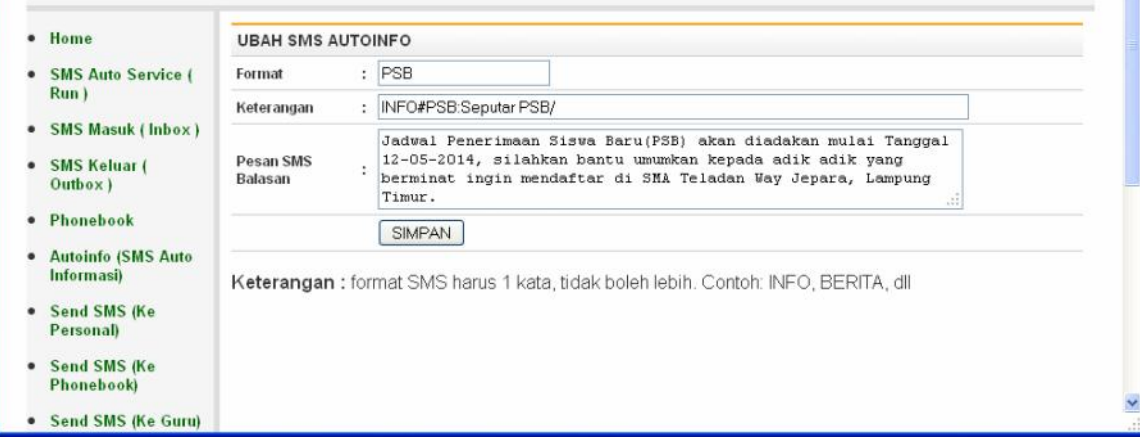

### **Fasilitas Kirim SMS ke Personal**

Dengan fasilitas ini, maka Anda dapat mengirim SMS secara pribadi pada Nomor yang Anda masukkan ke form.

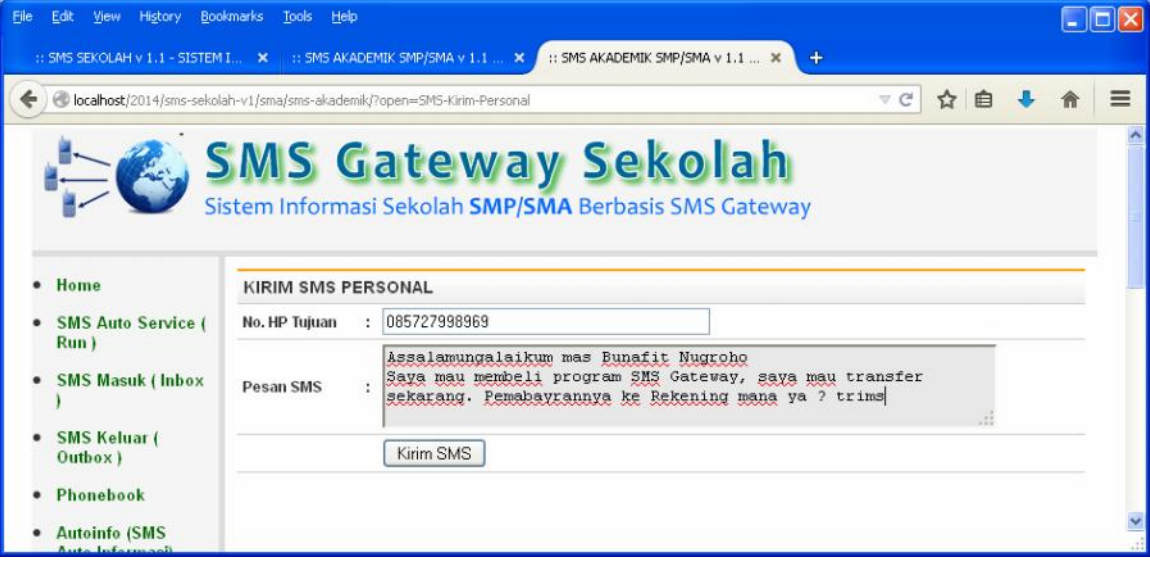

### **Fasilitas Kirim SMS ke Phonebook**

Dengan fasilitas ini, maka Anda dapat mengirim SMS secara pribadi pada Nomor yang ada di daftar Phonebook, atau juga dapat mengirim pada Nomor Personal (nomor yang baru) dengan cara menulisnya ke Nomor HP Tujuan.

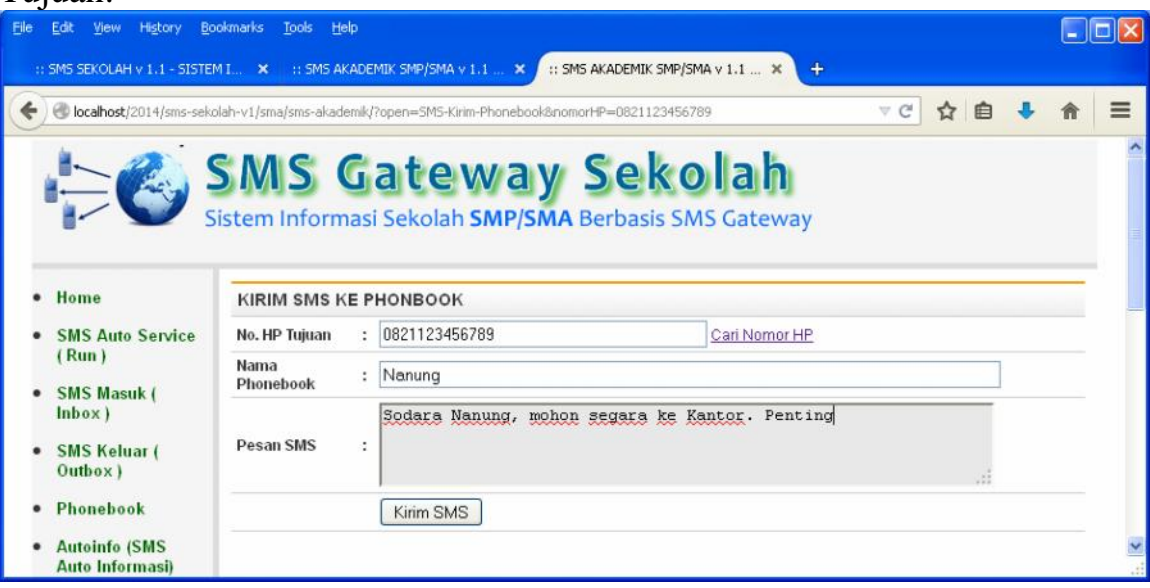

## **Fasilitas Kirim SMS ke Guru**

Dengan fasilitas ini, maka Anda dapat mengirim SMS secara pribadi pada Nomor yang ada di daftar Guru, yaitu dengan cara memilih pada

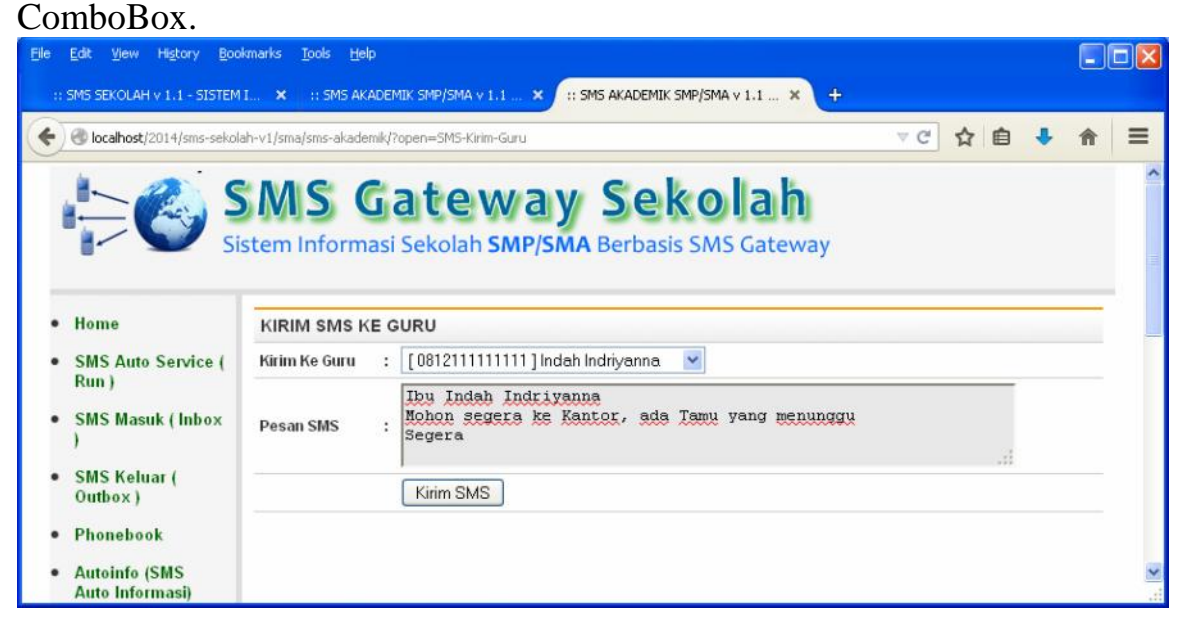

#### **Fasilitas Kirim SMS ke Siswa**

Dengan fasilitas ini, maka Anda dapat mengirim SMS secara pribadi pada Nomor yang ada di daftar Mahasiswa, yaitu dengan cara memilih Mahasiswa dari fasilitas Pencarian.

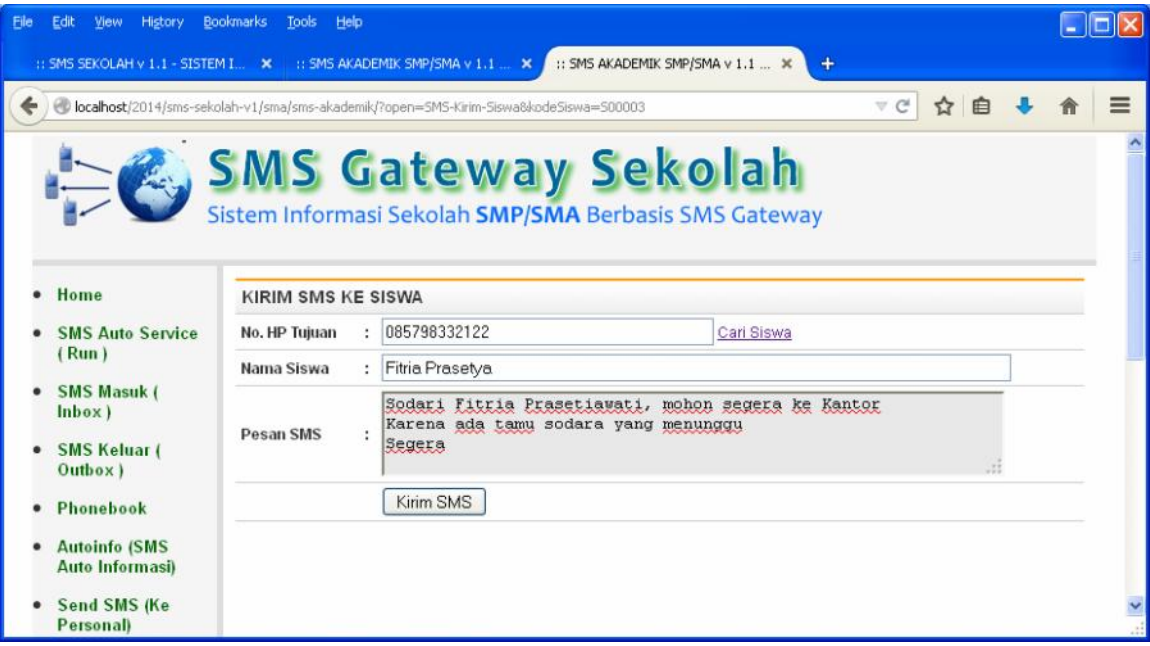

#### **Fasilitas Kirim SMS Masal (Broadcash) ke Phonebook**

Dengan fasilitas ini, maka Anda dapat mengirim SMS secara Masal (broadcash) pada Semua Nomor yang ada di daftar Phonebook. Satu pesan SMS akan dikirimkan secara bersamaan ke Seluruh Nomor yang ada di dalam Phonebook.

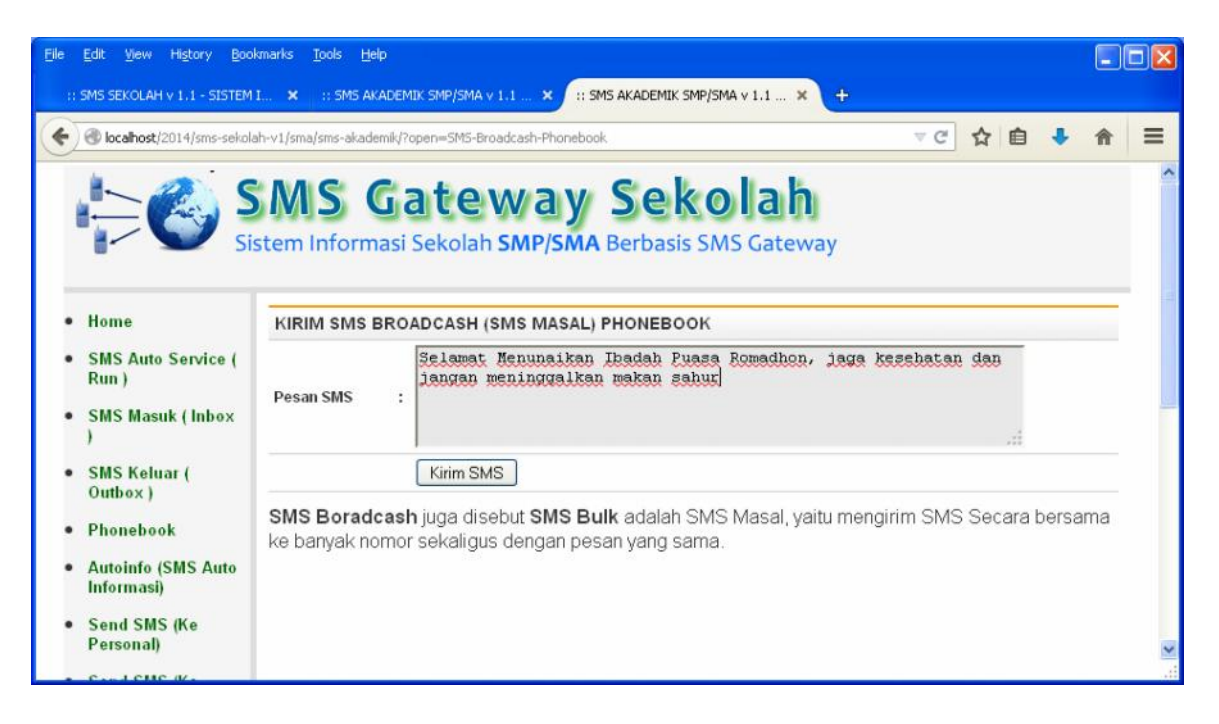

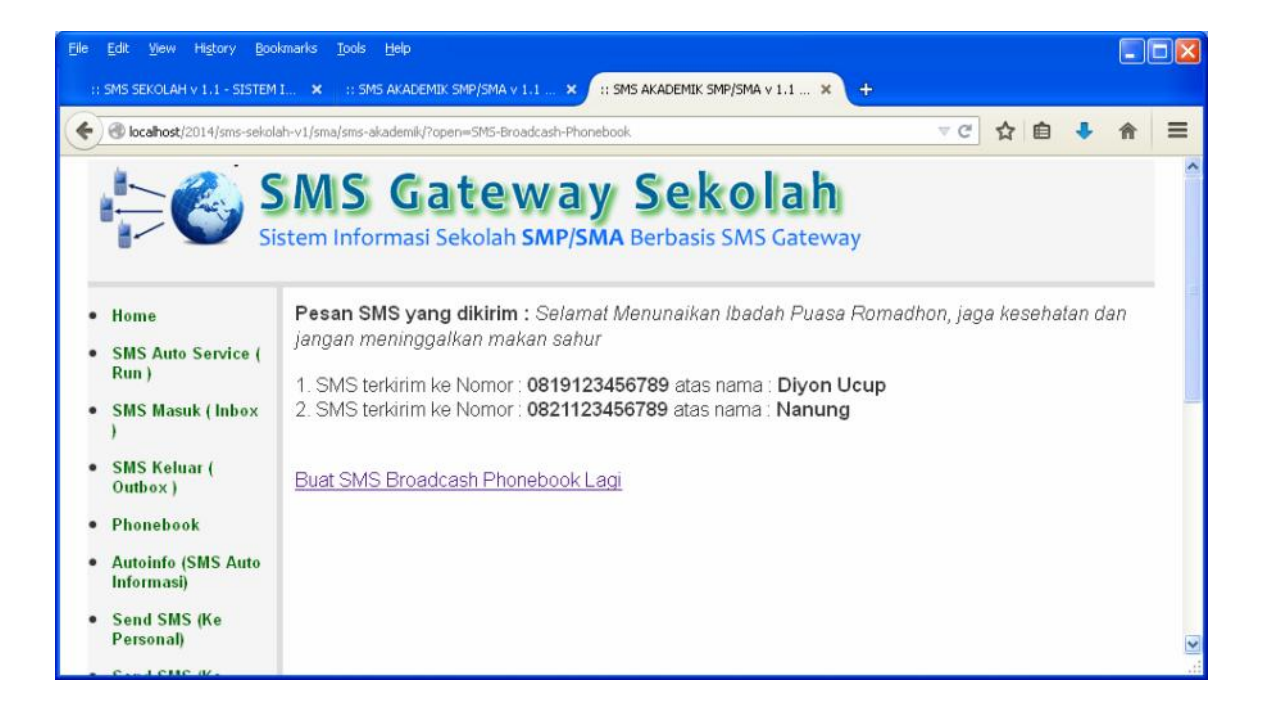

## **Fasilitas Kirim SMS Masal (Broadcash) ke Guru**

Dengan fasilitas ini, maka Anda dapat mengirim SMS secara Masal (*broadcash*) pada Semua Nomor yang ada di daftar Guru. Satu pesan SMS akan dikirimkan secara bersamaan ke Seluruh Nomor yang ada di dalam Guru.

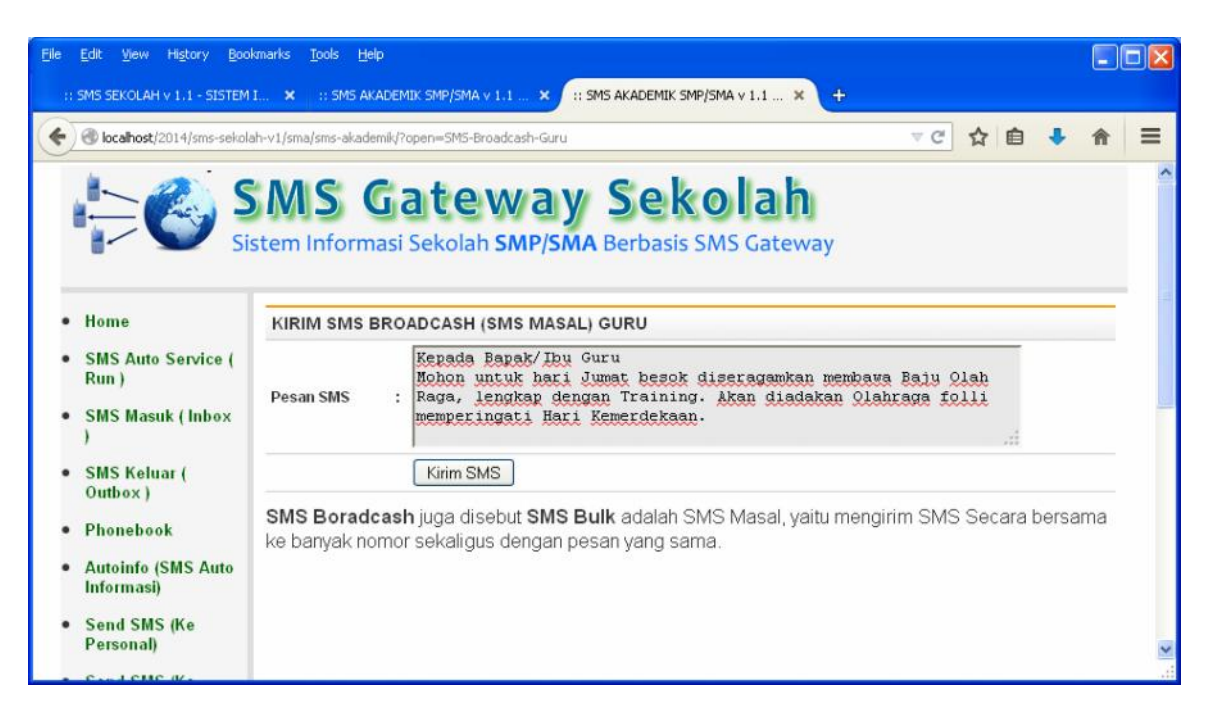

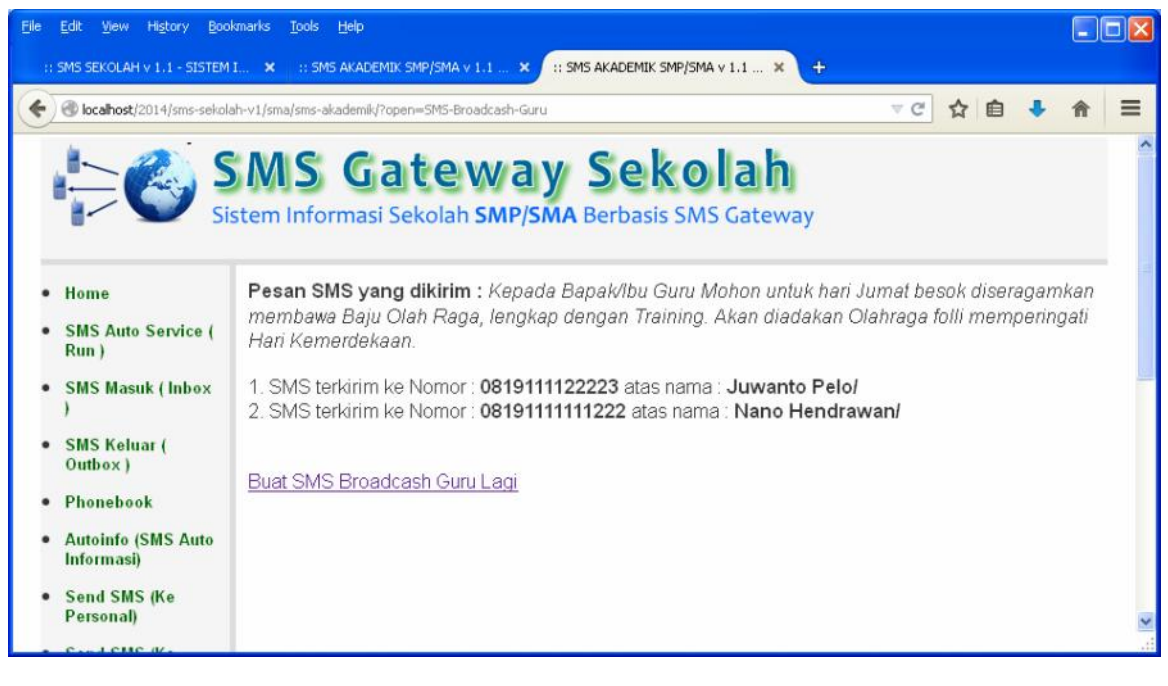

## **Fasilitas Kirim SMS Masal (Broadcash) ke Siswa**

Dengan fasilitas ini, maka Anda dapat mengirim SMS s ecara Masal (*broadcash*) pada Semua Nomor yang ada di daftar Siswa. Satu pesan SMS akan dikirimkan secara bersamaan ke Seluruh Nomor yang ada di dalam Siswa.

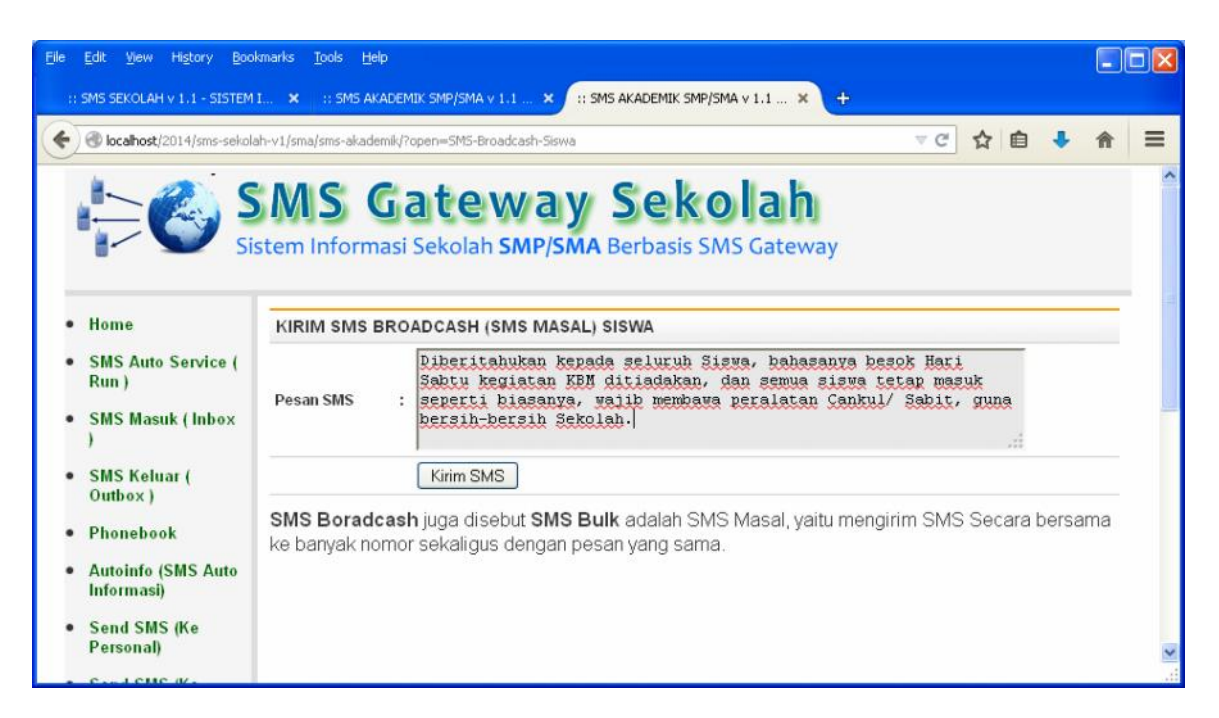

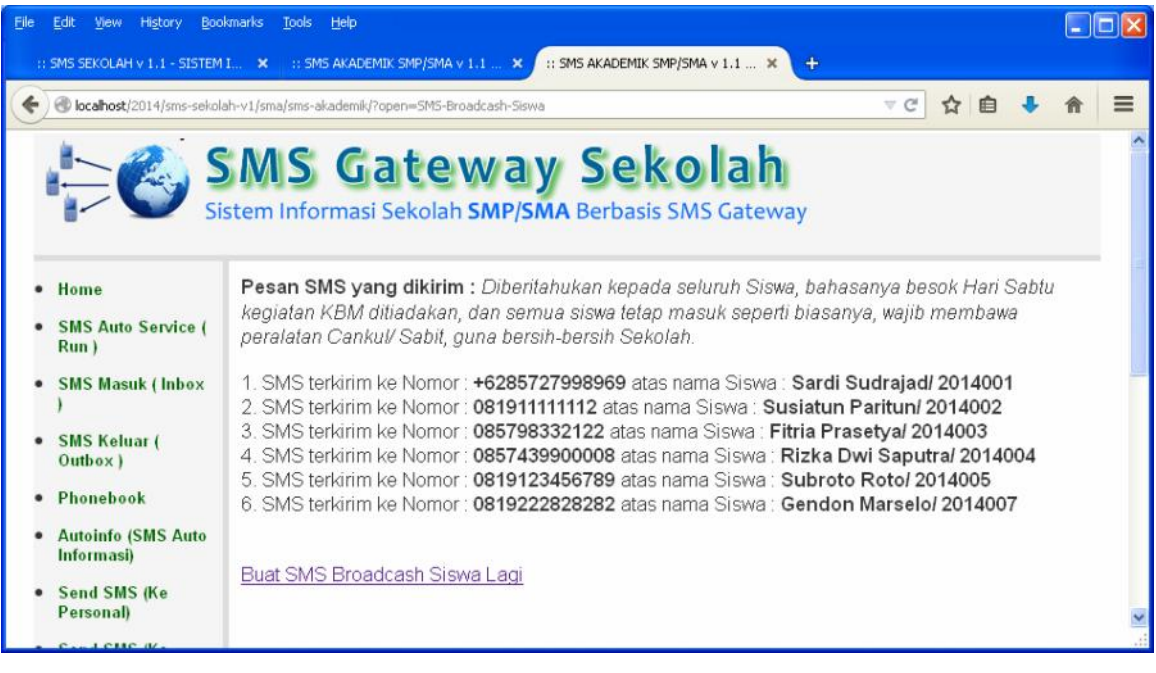

### **Fasilitas Kirim SMS Masal (Broadcash) ke Kelas**

Dengan fasilitas ini, maka Anda dapat mengirim SMS secara Masal (*broadcash*) pada Semua Nomor yang ada dalam Kelas Terpilih. Satu pesan SMS akan dikirimkan secara bersamaan ke Seluruh Nomor Siswa yang ada di dalam Kelas.

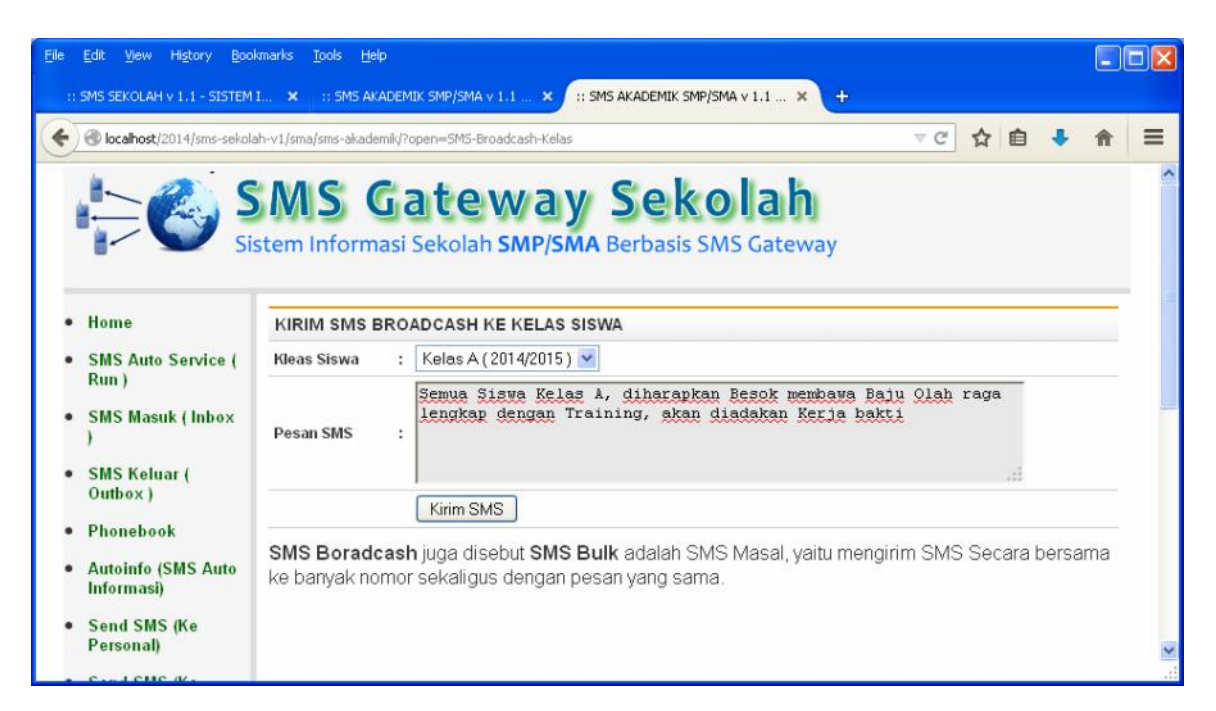

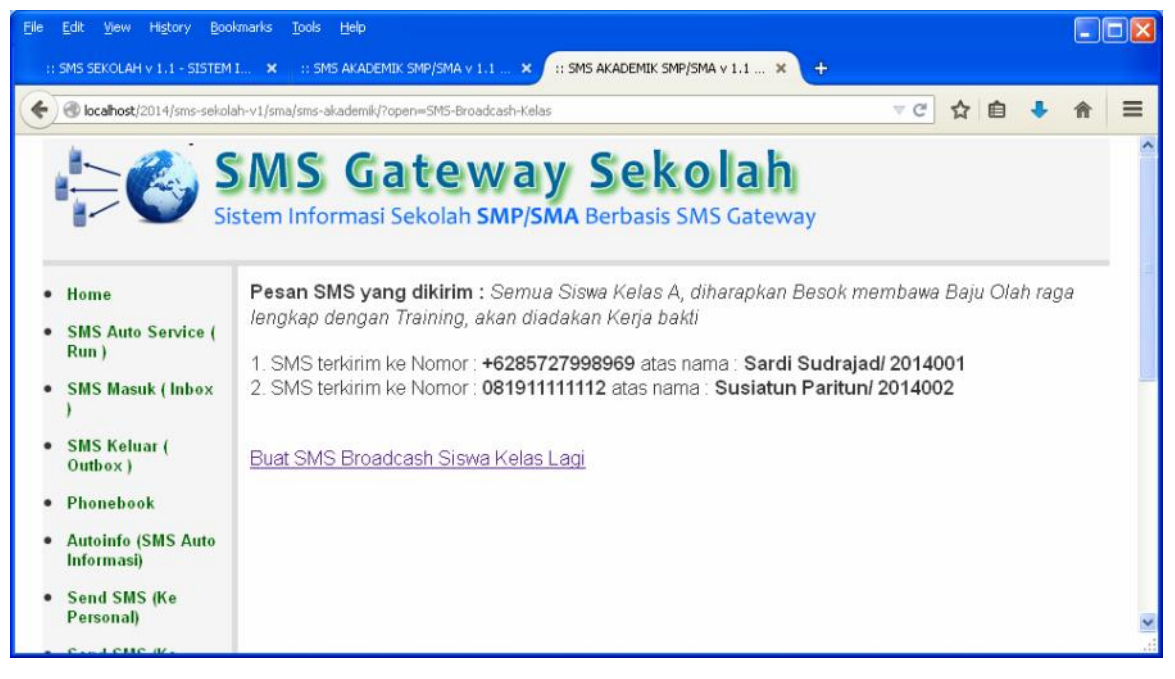

# **SMS AUTO REPLAY**

SMS Autoreplay adalah layanan yang dimiliki oleh prog ram SMS Gateway, yaitu fasiltias program yang dapat merespon (menjawab) secara otomatis setiap ada SMS Permintaan yang diterima oleh Server SMS. Setiap SMS yang dikirim oleh Mahasiswa, Dosen akan direspon secara otomatis oleh Mesin SMS Gateway, dengan cara memberi informasi sesuai dengan Format Perintah SMS yang diterima.

Supaya fasilitas SMS Autoreplay ini aktif, maka servisnya harus dijalankan, dengan cara klik pada menu **SMS Autoreplay (Run)**, dan halaman ini tidak boleh ditutup, biarkan saja terbuka (berjalan).

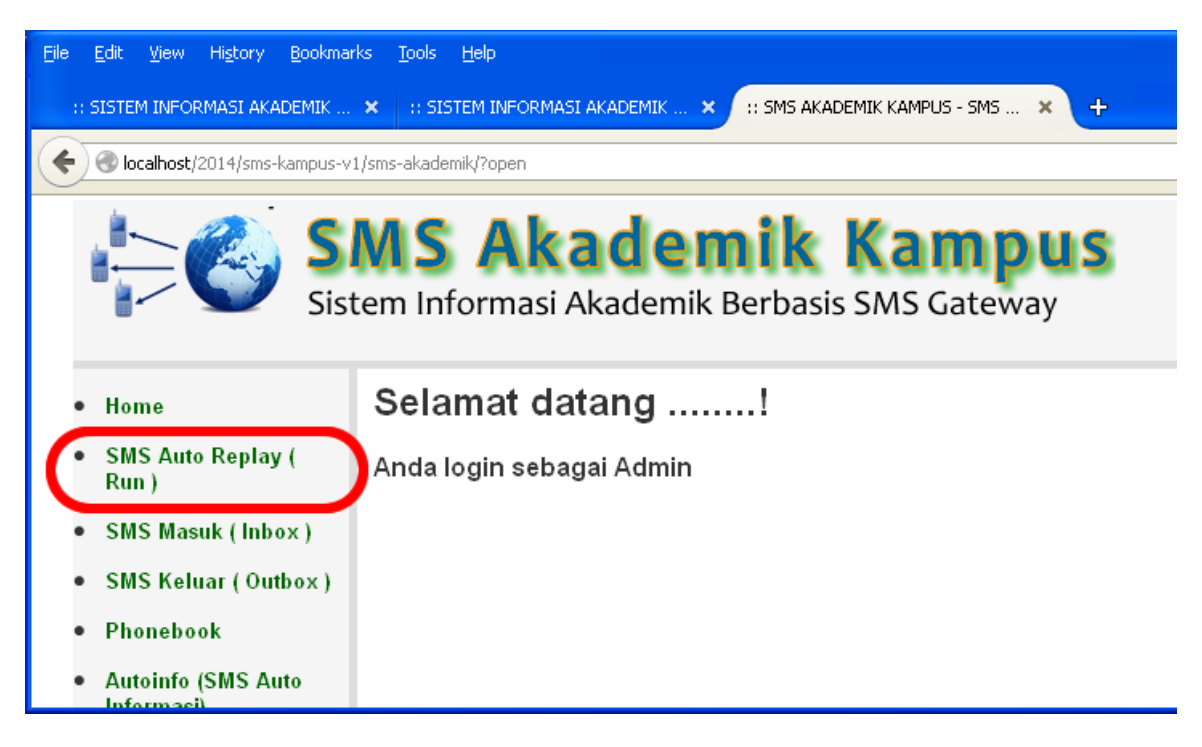

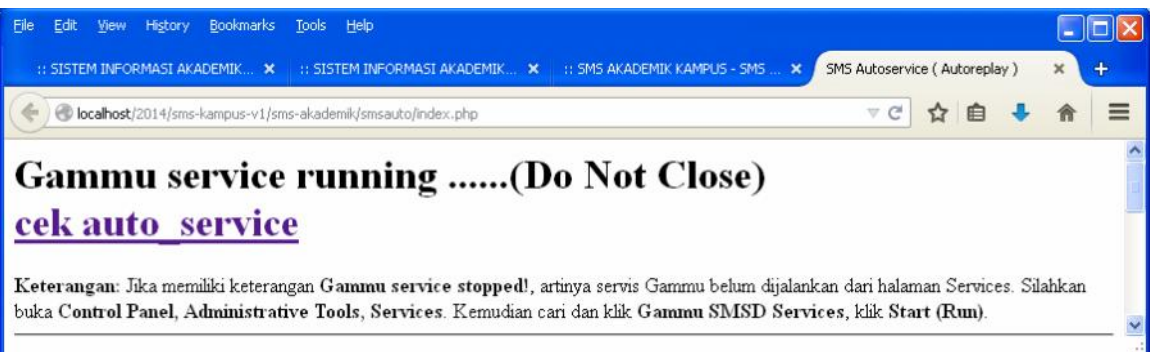

Halaman Program **Auto Service** ini harus dijalankan (dibuka) terus menerus supaya fasilitas **Auto Replay** yang ada di program ini berjalan. Dengan fasilitas Auto Replay (auto\_replay.php) maka program ini dapat melayani setiap SMS masuk yang diterima modem, SMS dapat dikirim dari Handphone Mahasiswa. Adapun layanan SMS Auto Replay yang ditangani oleh program ini adalah:

 **FORMAT** : Untuk mendapatkan informasi Format SMS yang dimiliki oleh Server, semua jawaban disimpan dalam database, yaitu pada tabel **sms\_autoinfo**

Jadi, jika Mahasiswa mengirim SMS ke Nomor Modem Server dengan mengetik format : IPK, maka Program SMS akan mengirimkan balasan secara otomatis (Autoreplay) berupa hasil Nilai IPK yang dimiliki oleh Mahasiswa tersebut.

Begitu juga jika ada Mahasiswa yang mengirim SMS dengan format : KHS, maka Program SMS Server akan memberikan balasan secara otomatis berupa daftar Transkrip Nilai dari KHS (Kartu Hasil Studi) yang dimiliki oleh Mahasiswa tersebut.

**Klik <www.BunafitKomputer.com>**